**Česká zemědělská univerzita v Praze**

**Provozně ekonomická fakulta**

**Katedra informačního inženýrství**

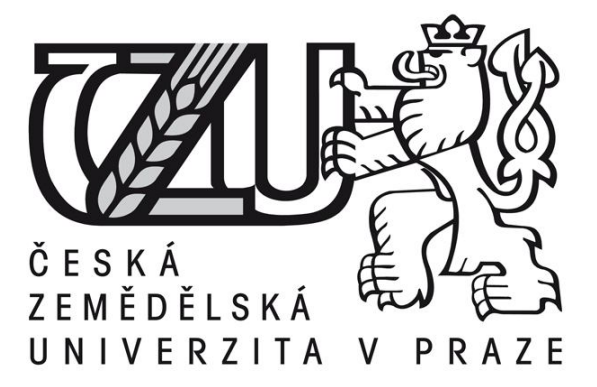

# **Bakalářská práce**

**Zpracování digitální fotografie pro prezentování podnikatelských aktivit**

**Vypracoval:** Zdeněk Ryba **Vedoucí bakalářské práce:** doc. Ing. Václav Vostrovský, Ph.D. **© 2011 ČZU v Praze** 

# Čestné prohlášení

Prohlašuji, že svou bakalářskou práci "Zpracování digitální fotografie pro prezentování podnikatelských aktivit" jsem vypracoval samostatně pod vedením vedoucího bakalářské práce a s použitím odborné literatury a dalších informačních zdrojů, které jsou citovány v práci a uvedeny v seznamu literatury na konci práce. Jako autor uvedené bakalářské práce dále prohlašuji, že jsem v souvislosti s jejím vytvořením neporušil autorská práva třetích osob.

V Praze dne

Poděkování

Rád bych touto cestou poděkoval vedoucímu bakalářské práce panu doc. Ing. Václavovi Vostrovskému Ph.D. za vedení této práce a pozornost, kterou jí věnoval.

# **Zpracování digitální fotografie pro prezentování podnikatelských aktivit**

# **---------------------------------------------------------------------- Digital photography processing for business activities presentations**

## **Souhrn**

Tato bakalářská práce "Zpracování digitální fotografie pro prezentování podnikatelských aktivit" se zabývá digitální fotografií. První část práce je popisem teoretických principů digitální fotografie a zahrnuje témata s ní úzce spojená. Ve druhé části je specifikován postup zpracování fotografie od jejího pořízení až po začlenění na WWW s ohledem na cílovou skupinu. V této části je také graficky znázorněn navržený postup.

### **Summary**

This thesis "Digital photography processing for business activities presentations" deals with digital photos. The first part is a description of the theoretical principles of digital photography and includes topics that are closely associated with it. In the second part specifies the progress of photography from its acquisition to the inclusion of the WWW to the target group. This section graphically shows the proposed procedure.

### **Klíčová slova:**

Fotografie, komprese, zpracování, Photoshop, IrfanView, běžný uživatel

### **Keywords**:

Photography, compression, processing, Photoshop, IrfanView, common user

# Obsah

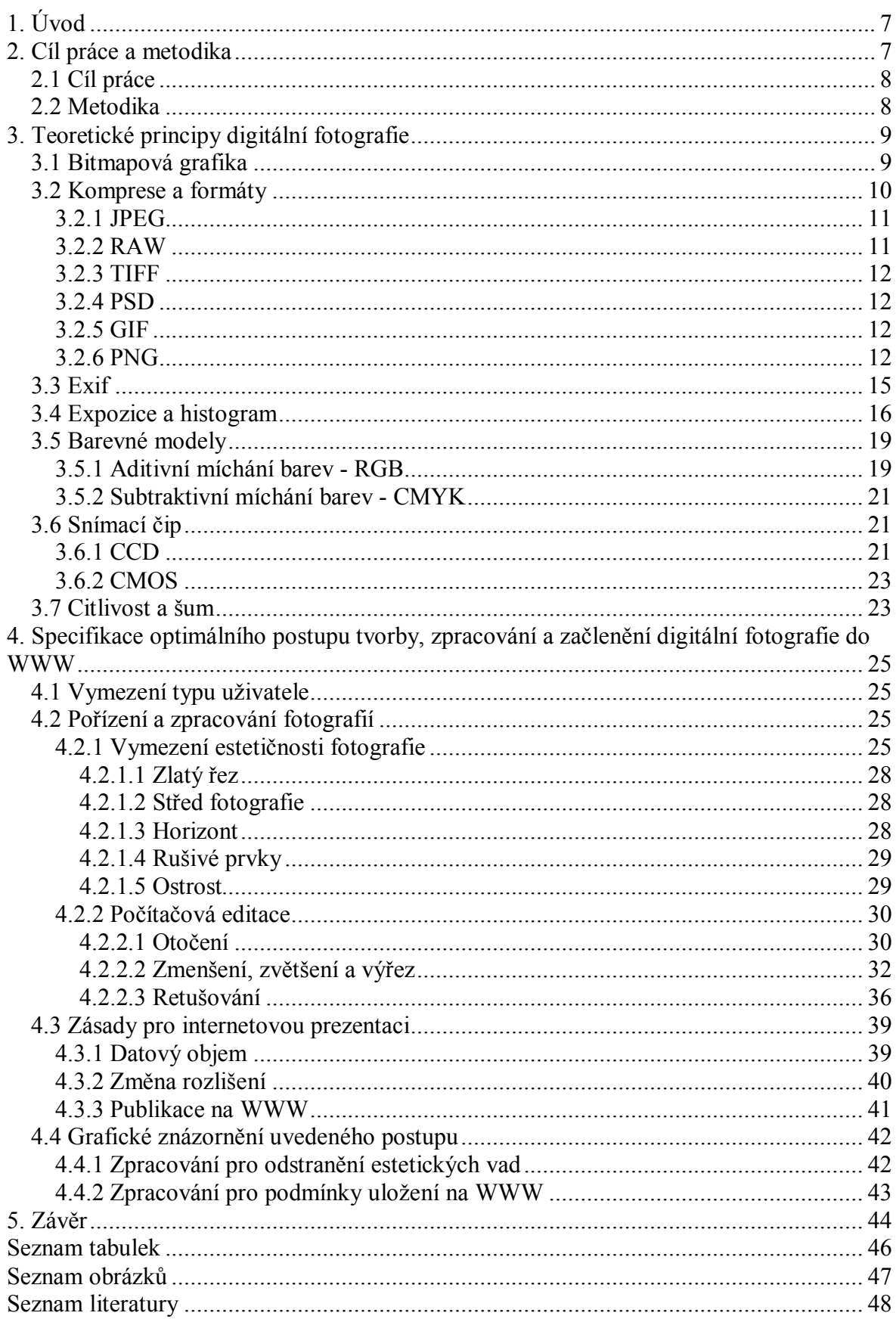

# **1. Úvod**

Digitalizace zasáhla a ještě bude zasahovat do mnoha oblastí. Jednou z nich je bezesporu počítačová grafika. Těžko by se hledal někdo, kdo by se ještě nesetkal s digitálním fotoaparátem, natož s digitální fotografií, když samotné pořizovací náklady jsou nízké.

Pokud se podnik rozhodne zveřejnit fotografie svých aktivit na internetu, měl by mít na zřeteli, že případní zákazníci podle nich budou hodnotit nejen firmu jako takovou, ale i její nabídku. Podnik se snaží získat pozitivní image, která mu zajistí prosperitu a úspěch na trhu. Zákazníci nakupují z nabídky podniku ne vždy jen kvůli vysoké kvalitě, ale důležité jsou pro ně prvky, jako je třeba reputace firmy a její reklama. Dlouhodobou konkurenční výhodu lze z části postavit na prestiži dosaženou reklamou i kvalitou nabídky, což má pozitivní vliv na poptávku. Podnik, který osloví zákazníky svou pozitivní image, takové subjekty získá pro koupi svých aktivit, protože se rozhodují o nákupu podle malých informací. Subjekty nemají k dispozici velké množství informací ke srovnání kvality nabízených aktivit. V takovém případě rozhodne o nákupu nebo zájmu právě image podniku, protože se právě tím stává pro zákazníky něčím zvláštním. A jak zaujmout po stránce estetičnosti fotografie a jak postupovat k jejímu dosažení pomocí specifických úprav je jedním z témat této bakalářské práce.

# **2. Cíl práce a metodika**

# *2.1 Cíl práce*

Cílem předkládané práce je popsat teoretické principy digitální fotografie, specifikovat optimální postup zpracování a začlenění do WWW s ohledem na vymezenou cílovou skupinu, kterou tvoří uživatelé se znalostmi začátečníka v oblasti fotografování a úpravy.

# *2.2 Metodika*

Údaje a informace použité k této práci byly získány z tištěné literatury a internetových zdrojů. První část, zabývající se teoretickými principy, je z převážné části získána z literatury staršího data s následným začleněním případných aktuálních informací dohledaných pomocí internetových zdrojů.

Další část obsahuje informace o častých chybách, kterých se mnozí amatérští fotografové dopouští, a jak je možné tyto vady pomocí grafických programů odstranit. Ačkoliv jsou v mnoha publikacích uvedeny postupy s jednotlivými úpravami, pro cílovou skupinu jsou některé kroky zbytečné nebo zdlouhavé. Autor tedy navrhl postup zpracování s dílčími úpravami dle svých zkušeností a zvolených parametrů, který je určený přímo vymezenému uživateli. Jednotlivé kroky jsou demonstrovány na názorném snímku a tím je ukázána jednoduchost a praktičnost navrženého postupu. K práci je navíc připojeno grafické znázornění celého postupu.

# **3. Teoretické principy digitální fotografie**

### *3.1 Bitmapová grafika*

Bitmapa je obrázek tvořený množstvím jednotlivých barevných obrazových bodů. Jedná se o uspořádanou skupinu bodů, kde každý nese informace o umístění a barevné hodnotě. Pro příklad se může použít digitální fotografie s rozlišením 2560 x 1920 pixelů. Jednotlivá čísla určují počet bodů, tedy pixelů na šířku a výšku. Při vynásobení těchto hodnot se dosáhne počtu 4915200 pixelů, což je celkové množství bodů obsažených v bitmapě. Pokud se tedy vytvoří například 10MPix snímek digitálním fotoaparátem, získá se zhruba deset milionů obrazových bodů, přičemž má každý bod svou souřadnici a barevný odstín.

Digitální fotografie má pro každý bod na bitmapě určen odstín červené, zelené a modré (RGB). Obrázek s formátem JPEG má pro každý barevný kanál osm bitů. Osm bitů je  $2^8 = 256$ . Existuje tedy 256 intenzit červené, zelené a modré barvy. Každý bod na bitmapě je vytvořen kombinací barevných kanálů RGB. Může tedy nabývat 256x256x256 = 16777216, to je 16,77 milionů barevných odstínů. [5, 6]

Tabulka č. 1 zobrazuje různé množství bitů na kanál, celkový počet bitů na jeden pixel a množství všech barev, které je možné zobrazit.

|                         |                             |                              | пиогнисс о нигодзен загет ріттаддисні росси зна натини |  |
|-------------------------|-----------------------------|------------------------------|--------------------------------------------------------|--|
| Bitů/kanál<br>$(R+G+B)$ | <b>Bitů</b><br><i>pixel</i> | Počet možných<br>barev/pixel | Obvyklý název a použití                                |  |
|                         |                             |                              | Monochrom                                              |  |
| $[1]$                   | 2                           |                              | <b>CGA</b>                                             |  |
| $[1]$                   | 4                           | 16                           | EGA                                                    |  |
| $3 + 3 + 2$             | 8                           | 256                          | VGA                                                    |  |
| $5 + 6 + 5$             | 16                          | 65.536                       | XGA, High Color                                        |  |
| $8 + 8 + 8$             | 24                          | 16.777.216                   | SVGA, True Color, JPEG                                 |  |
| $12 + 12 + 12$          | 36                          |                              | 68.719.476.736 RAW některých pokročilých fotoaparátů   |  |
| $16 + 16 + 16$          | 48                          | 281.474.976.710.656          | TIFF, PNG, PSD                                         |  |

**Tab. č. 1 - Informace o množství barev při různém počtu bitů na kanál [22]**

Obrázek č. 1 znázorňuje zvětšený výřez fotografe pořízené ve formátu JPEG, která byla přesunuta do počítače a otevřena v grafické aplikaci. Kurzorem je vybrán libovolný bod a pomocí programu Adobe Photoshop CS jsou o něm zobrazeny informace. Údaje o poloze kurzoru v osách X a Y jsou v tomto případě v centimetrech. Vybraný obrazový bod má určité hodnoty barevných složek - červené (R), zelené (G) a modré (B). R: 82, G: 216, B: 192. Z těchto údajů lze vyčíst, že pixel je tvořen z hlavní části zelenou a modrou barvou.

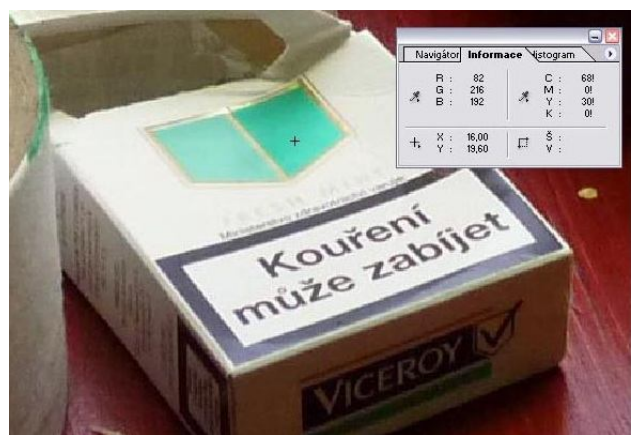

**Obr. č. 1 - Informace o libovolném bodě v programu Adobe Photoshop CS**

Obrazové body při extrémním zvětšení fotografie ve formátu JPEG jsou ukázány na obrázku č. 2.

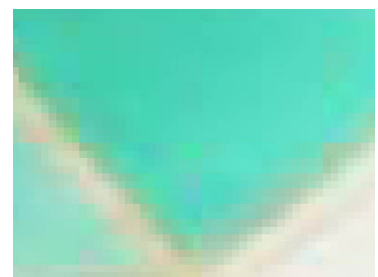

**Obr. č. 2 - Obrazové body při zvětšení.**

# *3.2 Komprese a formáty*

Objemy dat, které jsou uloženy na paměťových nosičích, mohou dosáhnout neúnosné velikosti, proto je výhodné tato data komprimovat a zajistit jejich menší velikost. Důležité jsou pojmy bezztrátová a ztrátová komprese. U bezztrátové se mohou fotografické snímky upravovat a následně uložit, aniž by došlo ke změně kvality. Při ztrátové kompresi může dojít ke změnám v ostrosti nebo barevné hloubce. Ztrátová komprese se tedy může chápat jako ztráta informací.

Jak již bylo zmíněno v části o bitmapové grafice, digitální fotografie s rozlišením 2560 x 1920 pixelů a barevnou hloubkou 24 bitů zabírá na disku 14 MB. Tato kvalita je nezkomprimovaná a objem dat je obrovský. Na snímku se ale mohou najít místa, která jsou stejné barvy, jako je například bílé pozadí na průkazové fotografii. Nemusí se tedy popisovat každý pixel této oblasti zvlášť, ale postačí je popsat souhrnně. Informace o těchto obrazových bodech zabírají mnohem méně místa, aniž by se kvalita jakkoliv snížila. S plnou kvalitou pracují hlavně osoby znalé práce s digitálními fotografiemi a na snímku provádějí s pomocí počítačových programů různé úpravy s obrazovými body nebo celými oblastmi snímku.

V běžném použití jsou ale soubory s bezztrátovou kompresí stále příliš velké. Při domácím použití, jako je třeba pouhé prohlížení nebo uložení obrázků na internet, se klade důraz hlavně na velikost souboru. DVD nebo CD média mají danou určitou velikost a proto je pro běžnou práci výhodný malý objem dat. Digitální fotografie se na tato média může ukládat kvůli záloze nebo přesunu, to samé platí i pro USB flash disky, pevné disky, popřípadě internet. V těchto případech se používá ztrátová komprese. Berou se v úvahu nedokonalosti lidského oka, takže se v některých barevných oblastech do jisté míry tolerují odchylky. Oko nepostřehne, když barvy s podobným odstínem mají po ztrátové kompresi barvu shodnou nebo když se sníží ostrost. Míra všech těchto změn kvality se může nastavit ve většině programů. [23]

### **3.2.1 JPEG**

Jde o datový soubor, který prošel kompresí zvolenou uživatelem. S vyšší kompresí se dosahuje menšího souboru a nižší kvality. Dnes jde o stěžejní formát digitálních fotoaparátů, který se používá jako primární možnost při ukládání snímků. JPEG (Joint Photographic Experts Group) je významným formátem pro archivování velkého množství obrázků. <sup>[10]</sup> Jedná se o nejčastější fotoaparátem ukládaný formát digitální fotografie. JPEG používá ztrátovou kompresi, snižuje hlavně barevné detaily, které nejsou viditelné pouhým okem. Komprese se může zvolit z mnoha stupňů. Dosáhne se tedy jak dobré kvality pro prohlížení snímků, tak i pro nízkou velikost obrázků např. kvůli internetovým stránkám.

#### **3.2.2 RAW**

*"Kompresní datový formát pracující s jemnějším bitovým vzorkováním, jenž se objevil zároveň s fotoaparáty s větším rozlišením, a jedná se tedy o nejmladšího z rodiny datových formátů využívaných v oblasti digitální fotografie. Jeho výhodou je surový stav expozice a poměrně luxusní možnost editace. Následnou editací totiž můžeme získat, alespoň částečně, hodnoty blížící se optimu. Je ovšem nutné míti stále na paměti, že možnosti dodatečných úprav formátu RAW jsou omezené kvalitou snímku. Nevýhodou souboru je vyšší náročnost na kapacitu paměťového média."* [10] Optický senzor digitálního fotoaparátu získané hodnoty ukládá do datového souboru, fotoaparát tedy tato data nezpracovává do fotografie. Zpracování probíhá až v počítači, kde se z těchto hrubých dat vypočítává snímek.

#### **3.2.3 TIFF**

*"Před nástupcem JPEGu nejčastěji (společně s TARGA) využívaný nekompresní formát. Komprimaci je možné v některých případech aktivovat, ale zmenšení souboru je zanedbatelné. Jedná se o klasiku, TIFF byl využíván jako spolehlivý formát v době, kdy se rozšíření digitální fotografie existovalo pouze v hlavách snílků."* [10] Formát TIFF (Tag Image File Format) dokáže pracovat v osmi i šestnáctibitové hloubce barevných kanálů. Snímek v TIFF může být zcela bez komprese nebo s bezztrátovou kompresí.

#### **3.2.4 PSD**

*"Kmenový formát aplikace Photoshop umožňující uložení rozpracovaného souboru se specifiky Photoshopu, jakými jsou například vrstvy. Je extrémně veliký a vhodný skutečně pouze pro krátkodobé uložení editovaného souboru."* [10]

#### **3.2.5 GIF**

GIF (Graphics Interchange Format) je určen hlavně pro ukládání grafických obrázků, kde by se při JPEG mohly objevit po kompresi artefakty či rozmazání. Jsou to tedy často motivy pérovky - loga, obrazce a jiné motivy rastrové grafiky. Tento formát je používán pro zobrazení WWW grafiky na internetu, přičemž zvládá také jednoduché animace.

### **3.2.6 PNG**

Formát PNG (Portable Network Graphics) byl vytvořen za účelem plnohodnotné náhrady formátu GIF. Umožňuje zobrazení barev v 8 i 16 bitech barevné hloubky. Používá se pro grafiku bez animace a pro fotografie, nedokáže ale pracovat s EXIF (viz dále). PNG je v bezeztrátové kompresi a dokáže pracovat s průhledností, může se brát jako kombinace mezi GIF a TIFF. [22]

Na obrázku č. 3 je znázorněno, že snímek zpracovaný do formátu JPEG prochází kompresí. TIFF touto kompresí neprochází a RAW ukládá jen hrubá data ze senzoru na záznamové médium fotoaparátu.

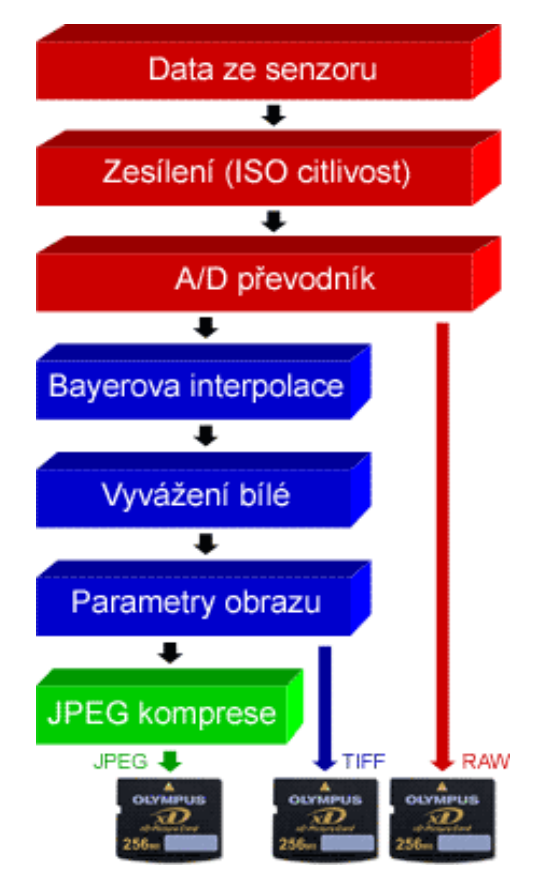

**Obr. č. 3 - Způsob zpracování formátů JPEG, TIFF a RAW [22]**

Fotoaparáty běžně zpracují fotografie do formátu JPEG nebo ty lépe vybavené i do RAW a TIFF. Už tedy samotný digitální fotoaparát dokáže snímek zkomprimovat do JPEG a na paměťovou kartu se jich tak vejde mnohem více. Tohoto faktu využívají hlavně majitelé levnějších fotoaparátů – tzv. kompaktů, kteří fotografují pouze v příležitostných situacích a nepotřebují nadstandardní kvalitu. Fotografové, kteří mají fotografování jako profesi nebo velký koníček, dávají přednost vysoké kvalitě. Fotografují tedy na nejvyšší možné rozlišení, které zařízení zvládá, a ukládají do nekomprimovaného formátu.

Na obrázku 4 jsou ve výřezu uvedeny rozdíly v různých velikostech komprese. Jedná se o program IrfanView, kde se mění kvalita při uložení obrázku pomocí funkce Dávková konverze/přejmenování. Důležitá je závislost velikosti na změně kvality. Při použití průměrné kvality komprese (50) se velikost zmenšila až na jednu šestinu velikosti původní, aniž by došlo k výraznému zhoršení kvality digitální fotografie. Komprese byla provedena kombinací metod snížení počtu obrazových bodů a snížení množství barev. Je zřejmé, že se po kompresi dosáhne většího zmenšení souboru u fotografií s méně detaily.

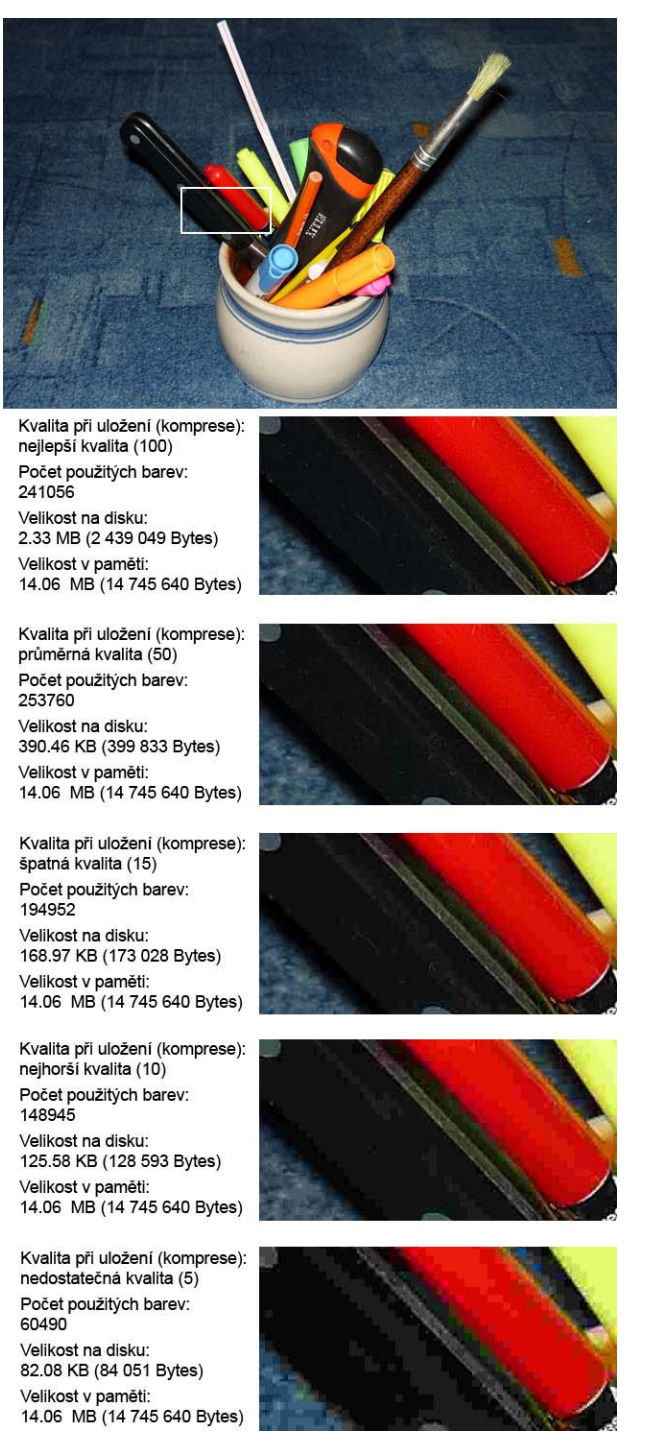

**Obr. č. 4 - Rozdíly v různých velikostech komprese**

Snížení velikosti souboru, tedy digitální fotografie, se může provést několika způsoby. Změní se barevný režim nebo se zmenší počet obrazových bodů. Snížení počtu barev se užije jen v občasných a málo častých případech. Zmenšení počtu obrazových bodů se ale při kompresi využívá často. Takováto redukce může být až na polovinu původního počtu bodů. Zde je dobré se zmínit o rozlišení dpi (dots per inch), neboli body

na palec. Pro případ pouhého zobrazení obrázku na monitoru postačí rozlišení 72 dpi, v případě tisku tohoto obrázku například inkoustovou tiskárnou se ovšem počítá s výchozím 300 dpi. [5, 10]

O rozlišení 72 dpi se zmiňuje Vondra, který píše: *"Jedná se o rozlišení, které je považováno za rozlišení obrazovky. To znamená, že na kvalitní zobrazení na monitoru počítače, notebooku či televizní obrazovce nepotřebujete rozhodně tolik obrazových bodů jako pro tisk a zobrazení bude i při relativně velkém zvětšení stále kvalitní. Pokud chceme fotografie prezentovat na internetu, předpokládá se výlučně zobrazení právě na monitoru."* [10]

### *3.3 Exif*

Metadata slouží jako strukturované informace o datech. Snímek vytvořený digitálním fotoaparátem obsahuje také metadata, ta jsou zapsána v EXIF. Jako má člověk občanský průkaz s informacemi o jménu, příjmení nebo datu narození, tak i pořízený obrázek obsahuje informace. Z EXIF lze například vyčíst, jakým fotoaparátem byl snímek pořízen, v jaký čas, jeho formát, velikost nebo dobu expozice. Těchto informací může EXIF pojmout až 64 kB, to platí pro formát JPEG.

,,*EXIF (Exchangeable Image File Format) je jakousi nadstavbou formátu JPEG, kterou přiřazují snímku právě digitální fotoaparáty. Je to vlastně komplexní souhrn informací o fotoaparátu, nastavení snímku, dále - jsou-li k dispozici - GPS údaje, audio poznámka, komentáře atd."* [6]

S těmito informacemi dokáže mnoho prohlížečů pracovat, tedy zobrazit je v uživatelsky přívětivé podobě. Je možné doporučit programy, jako je Zoner Photo Studio, ACDSee, IrfanView. Existují ovšem programy přesně určené pro zobrazení EXIF, například softwarový program Exifer. V knize Neffův průvodce digitální fotokomorou Ondřej Neff informuje o tomto programu. Exifer podle něj patří ke špičce takto zaměřených programů, protože dokáže ukládat EXIF údaje i po editaci fotografie. Úpravy snímku grafickým programem zničí EXIF, ale program Exifer dokáže tyto informace opět vložit do upraveného snímku.  $[5]$ 

Obrázek č. 5 zobrazuje tabulkově evidované informace o EXIF informacích programem IrfanView. I přes to, že jsou informace v anglickém jazyce, je možné získat povědomí o modelu fotoaparátu, času expozice, citlivosti, zdroji světla nebo ohniskové vzdálenosti.

| EXIF Tag                | Value                      |   |
|-------------------------|----------------------------|---|
| Make                    | Panasonic                  |   |
| Model                   | DMC-LS85                   |   |
| Orientation             | Top left                   |   |
| XResolution             | 180                        |   |
| YResolution             | 180                        |   |
| ResolutionUnit          | Inch                       |   |
| Software                | Ver.1.1                    |   |
| DateTime                | 2009:12:01 20:07:47        |   |
| <b>YCbCrPositioning</b> | Co-Sited                   | ≡ |
| ExifOffset              | 636                        |   |
| <b>ExposureTime</b>     | $1/30$ seconds             |   |
| FNumber                 | 2.90                       |   |
| <b>ExposureProgram</b>  | Normal program             |   |
| <b>ISOSpeedRatings</b>  | 100                        |   |
| ExifVersion             | 0221                       |   |
| DateTimeOriginal        | 2009:12:01 20:07:47        |   |
| DateTimeDigitized       | 2009:12:01 20:07:47        |   |
| ComponentsConfiguration | YСЬСг                      |   |
| CompressedBitsPerPixel  | 4 (bits/pixel)             |   |
| ExposureBiasValue       | 0.00                       |   |
| MaxApertureValue        | F 2.83                     |   |
| MeteringMode            | Multi-segment              |   |
| LightSource             | Flash                      |   |
| Flash                   | Flash fired, auto mode     |   |
| FocalLength             | $5.90$ mm                  |   |
| FlashPixVersion         | 0100                       |   |
| ColorSpace              | sRGB                       |   |
| ExifImageWidth          | 2560                       |   |
| ExifImageHeight         | 1920                       |   |
| InteroperabilityOffset  | 10170                      |   |
| SensingMethod           | One-chip color area sensor |   |
| FileSource              | DSC - Digital still camera |   |

**Obr. č. 5 – Tabulkové zobrazení EXIF v IrfanView**

# *3.4 Expozice a histogram*

Expozice je chápána jako doba osvitu, v případě digitálního fotoaparátu jde o světlo dopadající na snímací čip. U expozičních parametrů se počítá s nastavením clony, dobou osvitu a citlivostí. I oko nezkušeného člověka dokáže poznat, jestli je snímek spíše světlý nebo tmavý. Pokud je fotografie velmi tmavá, mluví se o podexpozici neboli nedostatečném osvitu, při velmi světlém snímku jde o přeexpozici – nadměrný osvit. Tyto jasové hodnoty obrázku, kde se počítá se všemi barevnými kanály, závisí na nastavení expozičních parametrů fotoaparátu. Je složité nastavit všechny tyto parametry správně a v praxi se ideálního výsledku dosahuje jen těžko, programy pro úpravu digitálních fotografií ovšem nabízejí velké možnosti, jak tyto jasové odchylky upravit.  $^{\left[10,\,16\right]}$ 

Aplikace pro práci s obrázky poskytují většinou dva nástroje, se kterými může uživatel ovlivnit světlost fotografie. Jsou to světlost a jas, oba nástroje se mohou zdát jako totožné, ale je v nich podstatný rozdíl. Pokud při změně světlosti dosáhne hodnota maxima, celý obrázek je bílý, když se světlost sníží na minimum, je černý. Ani v jednom případě se nedá rozpoznat žádná kresba, při zvyšování se tedy všechny odstíny barev snaží dosáhnout barvy bílé a při snižování černé. Oproti tomu při změně jasu dochází při velikém zvýšení jen k zesvětlení se zachováním kresby obrázku – nebude to pouhá bílá barva. Obě tyto metody změny světlosti se mohou využívat pro různé cíle, pro dosažení přirozeného zesvětlení je dobré použít změnu jasu. Musí se ovšem brát v potaz, že se na snímku může dosáhnout přepálení jasů, v tom případě je lepší použít změnu světlosti. [5]

Při zesvětlování celé fotografie Vondra upozorňuje: *"Manipulace s hodnotami jasu vždy souvisí se změnou kontrastu, proto je v případě změny jasu nutné upravit i kontrast. I když se jedná o velice rychlý způsob úpravy jasových hodnot, není nejlepší, neboť ovlivňujeme všechny jasové úrovně zároveň. V praxi to znamená, že když chceme zesvětlit tmavé oblasti obrázku, zvyšujeme jasové hodnoty i v jeho světlých částech a ty pak zesvětlíme extrémně. Stejná situace platí pochopitelně i v případě ztmavení obrázku."* [10]

Vypálené jasy vzniknou v důsledku špatné expozice. Na fotografii se mohou jasy vypálit z důvodu přeexponování, pak dojde k nevratné ztrátě kresby na snímku. Fotograf expozici nijak nekompenzuje a tak při fotografování za silného zdroje světla, například slunce v záběru, vzniká na fotografii tato vada. Pro tento druh snímků je vhodné na fotoaparátech nastavit vhodný režim, třeba sníh/pláž, který zajistí správné expoziční parametry – zmenší množství dopadajícího světla na čip. Pro zjištění, zda jsou snímky poškozeny vypálenými jasy, může pomoci použití histogramu. [9]

Histogram se používá pro zobrazení všech jasových hodnot na digitální fotografii ve formě grafu. Hodnoty na grafu jdou zleva od černého bodu, až úplně vpravo k bodu bílému. Celá stupnice má v osmibitovém kanálu 256 odstínů (hodnoty 0 - 255). Hodnota 0 je černá a 255 bílá, mezi těmito hodnotami je celá škála odstínů šedé.

Na obrázku č. 6 je zobrazený podexponovaný snímek s histogramem programu Adobe Photoshop CS. Na snímku jsou všechny obrazové body v okolí úrovně 20. Medián určuje průměrnou úroveň a hodnota 20 z 255 značí velmi tmavou část. Na fotografii se skoro nevyskytují barvy od šedé až po bílou. Obrázek č. 7 znázorňuje přeexponovanou fotografii dokonce s vypálenými jasy (část grafu s vysokými hodnotami v oblasti bílé, aplikace dokonce upozorňuje vykřičníkem). Na první pohled je snímek poškozený, veškeré jasy jsou na histogramu napravo, takže se nesetkáme stmavými odstíny. Při pohledu na obrázek č. 8 je možné z histogramu vyčíst, že se jedná poměrně o zdařile exponovaný snímek. Není ani podexponovaný ani přeexponovaný, medián úrovní jasu je 128, což je vyvážený model. Na všech těchto snímcích je zobrazený histogram Photoshopem, jsou zobrazeny

celkové počty obrazových bodů na fotografii nebo počet obrazových bodů v kurzorem vybrané úrovni jasu. Ze středních hodnot lze usoudit, že pokud je hodnota menší než průměr 128, je snímek tmavý a při hodnotách větších než 128 je snímek světlý. Čím větší je udána odchylka, tím více jsou jasy rozloženy od černé k bílé.

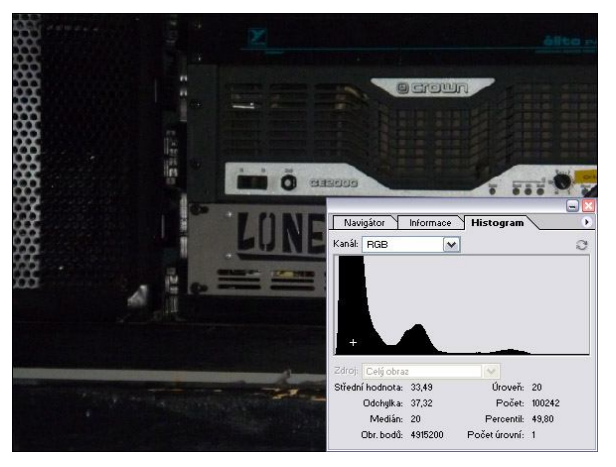

**Obr. č. 6 - Podexponovaný snímek**

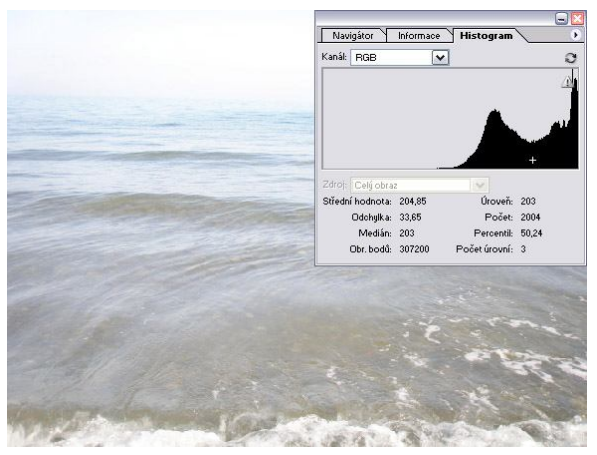

**Obr. č. 7 - Přeexponovaný snímek**

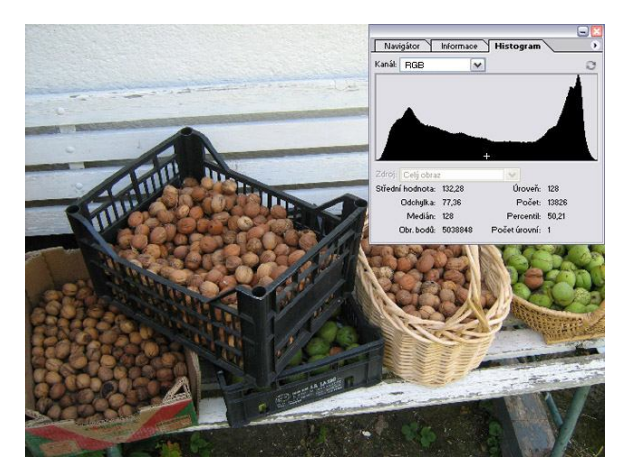

**Obr. č. 8 - Zdařile exponovaný snímek**

Neff v knize Neffův průvodce digitální fotokomorou upozorňuje na význam histogramu pro fotografa. Uvádí, že histogram je možný zobrazit již při samotném pořizování snímku na display digitálního fotoaparátu. Podle histogramu fotograf upravuje clonu a rychlost závěrky, čímž upravuje expozici a tím mění celkovou světlost výsledného snímku. <sup>[5]</sup>

Na serveru DIGIarena.cz Jiří Hájek odrazuje od změny jasu nebo kontrastu takzvaně od oka. Hájek upozorňuje: "*První a základní úpravou je nastavení kontrastu snímku. Vyhněte se použití funkcí jako je jas a kontrast, kterou můžete v editorech najít pod položkou vylepšit expozici či zlepšení snímku. Nejlepším řešením je zkontrolovat histogram a ručně doladit jas a kontrast pomocí funkce úrovně (levels). Při použití této funkce se zobrazí histogram s rozložením světel a stínů, když nastavíte rozsah světel a stínů podle zobrazeného histogramu, zvýší se kontrast a snímek se "pročistí". Při posouvání šipky světel nebo stínů ji posuneme do místa, kde se začíná křivka histogramu zvedat, respektive tam kde se dotkne spodní linky. Pro jemnější doladění polotónů snímku je možné použít střední ukazatel pod histogramem. Posunem doprava je snímek tmavší, posunem doleva pak světlejší."* [13]

# *3.5 Barevné modely*

### **3.5.1 Aditivní míchání barev - RGB**

Světlo, které přes objektiv zabere čip digitálního fotoaparátu, se pomocí filtrů rozdělí na tři části. Tyto barevné třetiny viditelných částí spektra tvoří světlo červené (R), zelené (G) a modré (B). Protože se tato světla dají sečíst, nazývají se aditivní. Součet je myšlen jako promítnutí těchto světel na nějakou plochu, kde se tato světla setkají. Pokud se sečte červené a zelené světlo, dostane se žlutá, při součtu zeleného a modrého se získá světlo azurové a při sečtení červeného a modrého se dostane purpurová. Po sečtení všech tří (R+G+B) světel se získá bílé světlo. Pro přehlednost se tyto součty mohou rozepsat jako rovnice a obrázek č. 9 tyto kombinace naznačuje.

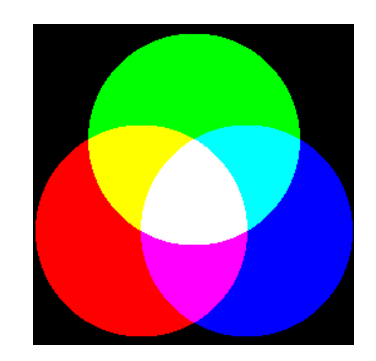

**Obr. č. 9 - Zobrazení aditivních barev**

**červená + zelená = žlutá zelená + modrá = azurová červená + modrá = purpurová červená + zelená + modrá = bílá**

Každou barvu je možné vytvořit (namíchat) z těchto tří základních RGB barev. Jak je vidět na obrázku č. 10, program Adobe Photoshop CS nabízí možnost zvolení barvy uživatelem. Vybraná barva se skládá z R:184, G:240 a B:15, je z největší části tvořena zelenou složkou, následně červenou a minimálně modrou. Takové informace lze získat o libovolném obrazovém bodu. R:0, G:0 a B:0 je černá barva a R:255, G:255 a B:255 je barva bílá. RGB barvy se běžně používají pro zobrazení bodů na monitorech nebo televizních obrazovkách, každý obrazový bod je tvořen těmito barvami.

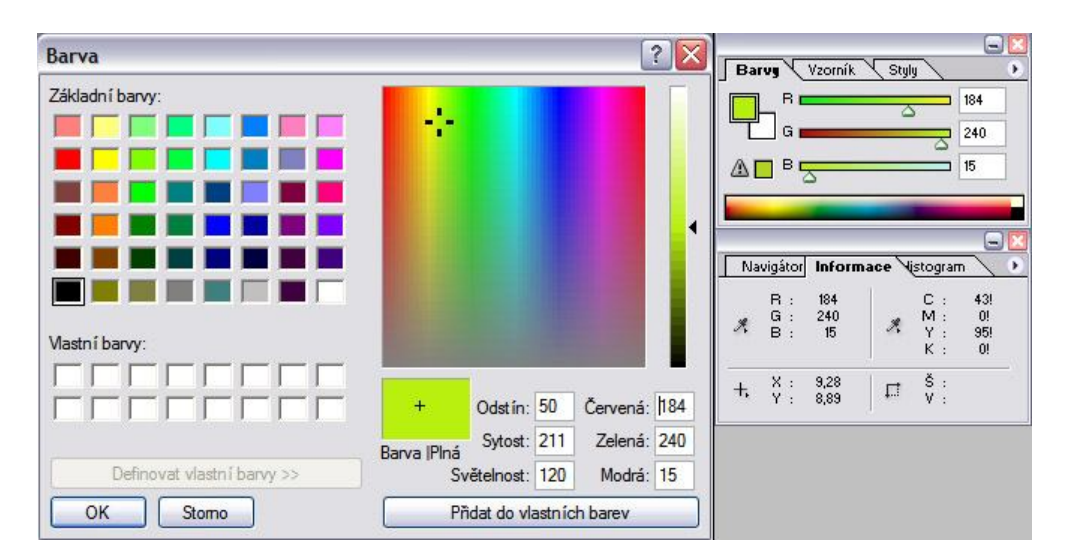

**Obr. č. 10 - Volba vlastní barvy programem Photoshop**

# **3.5.2 Subtraktivní míchání barev - CMYK**

Zkombinované barvy – žlutá, azurová a purpurová se nazývají barvy subtraktivní, mohou se odečítat. Polášek tuto problematiku osvětluje v knize Amatérská fotografie a fotografika takto: "*Odčítání se provádí tak, že dva filtry subtraktivních barev se kladou na sebe a nechá se jimi procházet bílé světlo. Pokud filtry mají stejnou sytost, projde každou dvojicí světlo aditivní."* [8] Azurový a purpurový filtr propouští světlo modré, azurový a žlutý propouští zelené a dvojice purpurového a žlutého filtru propouští světlo červené. Všechny tři filtry najednou zabrání průsvitu bílého světla kompletně a tak se získá černá barva. Názorný obrázek č. 11 nabízí jednoduchý přehled odečítání subtraktivních barev. Tento způsob míchání barev používají tiskárny, za označením CMYK stojí angličtina: azurová (Cyan), purpurová (Magenta), žlutá (Yellow), černá (blacK). Černou barvu by se tiskárna mohla snažit namíchat ze subtraktivních barev. Kombinace barev CMY ale nedokáže vytvořit správný odstín černé a tak vznikne jen šedá. Kvůli tomuto problému a také nemalé ceně barev výrobci tiskáren používají i přímo barvu černou. Zajistí se tím správný odstín a menší náklady na tisk.

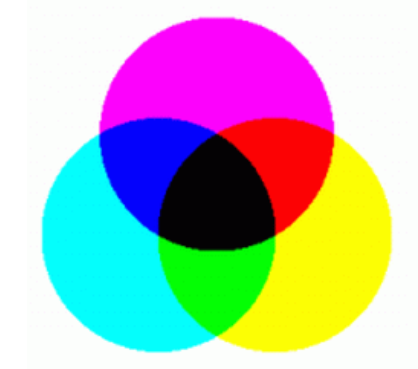

**Obr. č. 11- Zobrazení subtraktivních barev**

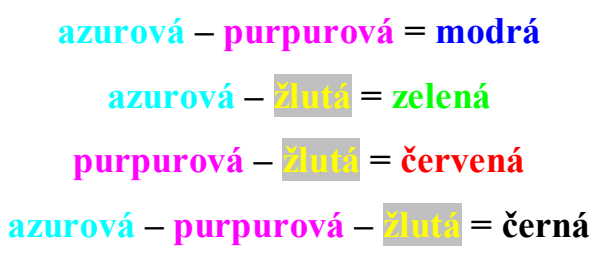

# *3.6 Snímací čip*

# **3.6.1 CCD**

Pomocí této fotoelektrické součástky dokáže fotoaparát vytvořit snímek. Jde o součástku, která je citlivá na světlo a s využitím této vlastnosti se získává obraz. CCD čip obsahuje množství jednotlivých buněk, kde každá buňka dokáže vyhodnotit intenzitu světla, které na ni dopadá.

Dá se tedy říct, že čím je větší energie dopadajícího světla, tím je větší elektrický náboj v buňce. Zde je důležité znát rozdíl mezi buňkou a pixelem, jak Ondřej Neff upozorňuje na internetových stránkách DigiNeff.cz: "*V běžné praxi hovoříme o tom, že CCD má tolik a tolik pixelů - má 820 000 pixelů, nebo má dva. Také o digitálním snímku říkáme, že má dejme tomu 640x480 pixelů apod. A tady pozor: jde o zcela něco jiného, to čemu se říká pixel na CCD je součást hardwaru, je to technické zařízení, kdežto pixel na obrázku je prostě puntík, z něhož se obrázek skládá, je to barevná skvrna.*" [18]

Jedním z hlavních údajů o snímacím čipu je jeho rozlišení. Výsledný snímek je pak určen počtem svislých a vodorovných bodů, což je znázorněno tabulce č. 2. Dále se u čipu může určit jeho velikost úhlopříčky v palcích, hodnota ovšem nijak nepopisuje rozměry čipu, používá se ale pro přepočty ohniskových vzdáleností objektivu.

| Rozlišení v Mpix<br>(milionech obrazových bodech) | Velikost snímku v obrazových<br>∥ bodech |
|---------------------------------------------------|------------------------------------------|
| 1 Mpix                                            | 960×1280                                 |
| 2 Mpix                                            | 1224×1632                                |
| 3 Mpix                                            | 1536×2048                                |
| 4 Mpix                                            | 1704×22.72                               |
| 5 Mpix                                            | 1920×2560                                |
| 6 Mpix                                            | 2048×3072                                |
| 8 Mpix                                            | 2448×3264                                |

**Tab. č. 2 - Velikosti snímků při různých rozlišeních [21]**

Neff tuto problematiku shrnuje větou: "*Rostoucí počet pixelů výsledných obrázků závisí na vzrůstu počtu snímacích prvků na CCD. Říkáme, že roste rozlišovací schopnost digitálních aparátů."* [19]

Nad každou buňkou v čipu se nachází barevný filtr, ten propouští pouze jednu ze tří základních barev. Proto tedy buňky zaznamenávají buď jen červenou, modrou, nebo zelenou. Zde se tedy jedná o RGB filtr. Na světlo citlivé buňky se podle Bayera sdružují do čtveřic GRGB. V každé této čtveřici je jedna buňka s červeným filtrem, jedna s modrým a dvě se zeleným filtrem (zelené se následně zprůměrují). Zelený filtr byl zvolen kvůli větší citlivosti lidského oka na odstíny zelené a žluté. Z těchto čtveřic pak vzniká interpolací obrazový bod v plné barvě, jak je znázorněno na obrázku č. 12. Interpolace je chápána jako dopočítání hodnoty z hodnot okolních. Mohou se využít i jiné barevné filtry nebo uspořádání RGB. Kupříkladu společnost Canon občas používá CYGM filtry. <sup>[12, 18, 19]</sup>

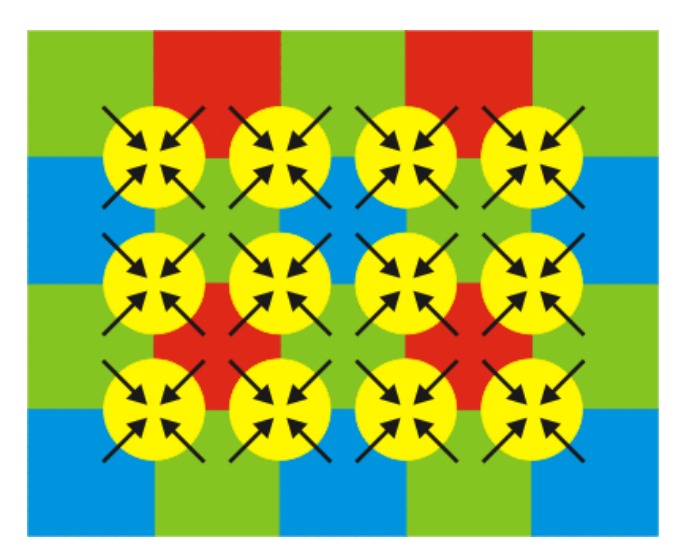

**Obr. č. 12 - Interpolace barev z filtrů**

Pro vytvoření snímku se čip vystaví dopadajícímu světlu. Pokud na buňku světlo dopadá, vytvoří se elektrický náboj, pokud nedopadá, náboj se nevytvoří. Při slabém světlu buňka vytvoří slabý náboj. To vše je ale stále v analogové části procesu, pro digitalizování těchto údajů se musí využít A/D převodník, který převádí analogový signál na digitální. U CCD čipu prochází tímto převodníkem všechny hodnoty ze světločivných buněk postupně. Vstupují do procesoru, který digitální hodnoty zpracuje na pixely. Převodník je zdrojem nevýhod CCD – nachází se samostatně mimo čip a způsobuje delší čas pro zpracování hodnot, má větší spotřebu elektrické energie a produkci tepla.

#### **3.6.2 CMOS**

Převodníky, které digitalizují analogová data do obrazu, se na rozdíl od CCD čipů nacházejí přímo v CMOS čipu. Digitalizace tedy probíhá v každé světločivné buňce zvlášť, tím se zkracuje doba pro zpracování snímku a snižuje se i spotřeba energie. Jako přednosti CMOS čipu se uvádí větší odolnost proti šumu, nízká spotřeba při nečinnosti a větší hustota světločivných buněk. Nad buňkami se nachází čočka, která soustředí dopadající paprsky světla, množství těchto miniaturních čoček roste až do desítek miliónů. [11]

### *3.7 Citlivost a šum*

Všechny snímací prvky vykazují určitou citlivost na světlo, ta se značí na stupnici ISO. Nastavení citlivosti je možné nechat na automatice fotoaparátu, nebo si ji uživatel nastaví sám. Změna citlivosti snímače odpovídá změně rozsah převodníku. U citlivosti je největší

problém v šumu, tedy chybě způsobené odchylkami elektrického náboje. Na začátku všeho je dopadající světlo na buňku, na které tím vzniká náboj. Buňka tvoří náboj od nuly do svého maxima, pro příklad od 0 mV do 1 mV. Nuly však nemůže v praxi dosáhnout nikdy, neustále se vlivem vnějších podmínek vyskytuje nenulová hodnota – tedy šum. Tato nechtěná hodnota může být ovlivněna televizními nebo rádiovými vlnami nebo i teplotou. Buňka dokáže rozpoznat škálu 256 odstínů jasu, z toho lze vyvodit, že maximální náboj odpovídá hodnotě jasu 255. Pokud se dostane hodnota 255 při 100 ISO na 1 mV, tak se při změně na 200 ISO dostane hodnota 255 na 0,5 mV – tedy poloviční náboj. Naznačeno je to na obrázku č. 13, když se zvýší citlivost dvojnásobně, snižuje se tedy potřebná expoziční doba na polovinu. Při dvakrát větší citlivosti postačí pro kvalitní fotografii polovina dopadajícího světla. Se změnami citlivosti se může při fotografování docílit snížení rozmazání objektu v pohybu nebo zvětšení hloubky ostrosti, to však nese riziko, protože při zmenšeném světlu je zvětšení citlivosti provázáno se zvětšením šumu. [12, 17]

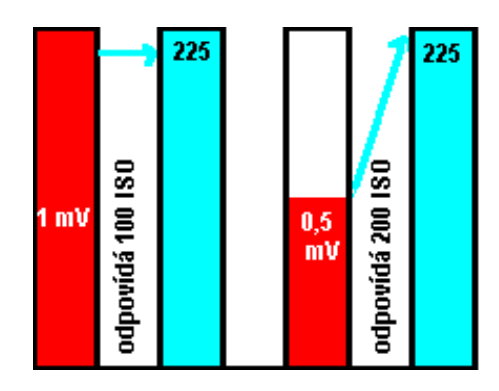

**Obr. č. 13 - Vliv změny ISO na množství náboje pro dosažení stejné jasové hodnoty [17]**

# **4. Specifikace optimálního postupu tvorby, zpracování a začlenění digitální fotografie do WWW**

# *4.1 Vymezení typu uživatele*

Mnoho podniků se snaží poukázat na své aktivity prezentováním sama sebe s pomocí internetu. Tím je myšlena snaha zaujmout potenciálního zákazníka pomocí digitálních fotografií daného podniku. Pro názorný příklad bude v dalších kapitolách zvolen podnik, který se zabývá ubytováním a rekreací. Rekreační středisko bylo zvoleno vzhledem k možnosti volného použití navrženého postupu i na jiné typy podnikání. Rekreační středisko tedy nabízí zákazníkům sportovní a turistické vyžití a také poklidné ubytování. Hlavním úkolem podniku je tedy získání prestiže a co nejvíce zákazníků.

Pořízení a zpracování fotografií bude realizovat sám majitel firmy, kterému půjde především o dobré jméno podniku, a tedy o zisk. Předpokladem je majitelova základní zkušenost se zpracováním fotografií a počítačová gramotnost. Majitel disponuje lepším kompaktním fotoaparátem pro pokročilé (typ ultrazoom) a grafickými programy Adobe Photoshop CS a IrfanView. Jeho úkolem je pořízení snímků podniku, které jsou po zpracování umístěny na internet, kde slouží k prezentování střediska.

# *4.2 Pořízení a zpracování fotografií*

# **4.2.1 Vymezení estetičnosti fotografie**

Fotografie, které budou podnik na internetových stránkách nebo fotogalerii reprezentovat, musejí být důkladně vybrané, viz parametry v další kapitole. Středisko nabízí sportovní zázemí a tak je důležitá informativní hodnota pořízených fotografií, kde se může zákazník podívat, jaké druhy sportu může provozovat. Snímek tenisového kurtu okamžitě prozradí, že se může hrát tenis na antuce, v jakém stavu tenisový dvorec je a zda se bude zákazník cítit pohodlně. Ať už se jedná o kurt, fotbalové nebo basketbalové hřiště, dětské hřiště anebo jiný druh sportoviště, pro fotografii tohoto místa je vhodné, když jsou vyfotografováni i lidé provozující daný sport. Pohled na hrající lidi dodá fotce živost a pohyb. Snímek není tak prázdný a obyčejný. To je přínosem pro podnik, protože zákazník, který se stále rozhoduje, může vidět spokojenost jiných lidí, což ho pozitivně ovlivní a rekreační středisko zvolí pro svůj pobyt. Stejný případ nastane, pokud rekreační středisko nabízí i přístup k vodě a vodní sporty. S touto možností podnik pořídí snímky, kde se snaží být viděn

v tom nejlepším světle. Fotografie s čistými plážemi, smějícími se rekreanty a veselým provozováním plážových sportů za nádherného počasí dokáže u člověka vyvolat příjemné pocity. Pro mužskou část populace přijde přitažlivější pláž s opalujícími se dívkami v plavkách. Pokud podnik poskytuje nabídku spíše pro rodinnou rekreaci, může zvolit snímek s probíhající zábavou, jako jsou například vodní šlapadla nebo společné koupání. Budoucí zákazník se tak snáze rozhodne mezi tímto rekreačním střediskem, nebo podobným střediskem ovšem s horšími neestetickými snímky. Podnik, který se tedy prezentuje s kvalitními snímky, má mnohem větší šanci na upoutání zájmu zákazníků. Pro podnik je vhodné, aby fotografie pořídil za dne v dobrých světelných podmínkách. Protože provozování sportů probíhá během dne, fotograf využívá přirozeného světla. Pan Horký poukazuje na světelné podmínky při fotografování venku na serveru DIGIarena.zive.cz v článku Přirozené světlo a volba námětu. Podle něj je důležitým prvkem doba pro fotografování. Od rána do poledne slunce osvětluje scénu vysoko umístěným ostrým jasným světlem. Pomocí takového světla je možné fotografovat s nejrůznějšími clonovými čísly i expozičními časy, snadno se vyfotografují snímky s velkou hloubkou ostrosti nebo nerozmazané zastavené pohyby. Při takovém světle vynikají fotografie struktur, krajiny a sportu, ale ne architektury, portrétů a scén s mnoha detaily, protože jsou na snímku velké kontrasty, krátké tvrdé stíny, syté barvy a menší škála odstínů. [14]

Když se vše shrne, je jasné, že celkový pocit z fotografie záleží pouze na fotografovi, který zachycuje ten správný okamžik. Jeho zkušenosti a pocit pro vhodný moment ovlivní celkovou kvalitu fotografie. S takovými snímky je poté snadno ovlivnit zákazníka, aby zatoužil po pobytu na takovém místě. Karel Horký dále říká: *"Jednou z možností pro posouzení snímků je způsob, jak rozlišují mezi obsahem a formou. Ze strany obsahu posuzujeme na snímku zaznamenání věcí, lidí, míst s využitím daného neopakovatelného momentu (gesta, obloha atd.). Při posuzování formy bereme v úvahu rozdělení ploch a umístění předmětů, barevné a jasové podání snímku, hloubku ostrosti atd."* [15]

Při fotografování uvnitř – v budově, se podnik snaží upozornit například na poskytování ubytování, v těchto případech si fotograf musí dát pozor na dostatečné osvětlení. Například při nabídce dvoulůžkového pokoje v rekreačním středisku chce zákazník skutečně vidět, v jakém je pokoj stavu, jak je rozmístěný nábytek a jaký asi bude mít prožitek z pobytu. Všechny tyto podmínky se dají shrnout poskytnutím fotografie, která tyto zákazníkovy otázky zodpoví. Vhodné jsou i snímky například jídelny nebo půjčovny kol, které budoucím rekreantům poskytnou přímý náhled na nabídky podniku. Hlavním důvodem, proč fotografie pořídit je

nasnadě, pohled na všechny aktivity a možnosti podniku, které mají za cíl oslovit zákazníky svou kvalitou a zajistit pozitivní image podniku.

Hodnocení kvality fotografie je subjektivní, je možné se ale všeobecně shodnout na nedostatcích, které kazí z fotografie dojem. Za zdařilý snímek nelze považovat ten, kde se nachází neuspořádané pozadí, v popředí rozmazaný objekt, malý objekt ve středu snímku, prázdný prostor nebo jiné rušivé prvky, které kazí dojem ze snímku. Cit pro fotografii je vrozený a tak náročného fotografa mohou potěšit pouze snímky bez takovýchto vad. Dnes s pomocí i jednoduchých kompaktních digitálních fotoaparátů s možností automatiky může pořizovat přijatelné snímky téměř kdokoliv. Kdokoliv už ale nedokáže dodržet kvalitu a cit pro fotografii a tak mnoho snímků později maže. Pro zdařilý snímek však i fotografovi laikovi stačí, aby se držel různých rad a tipů pro správnou kompozici. Kompozice hraje důležitou roli kvalitního snímku a roli zásadní pro vyjádření tvůrčího záměru.<sup>[1]</sup>

Velmi časté chyby v pořizování fotografií lze pozorovat například na snímku č. 14. Tato digitální fotografie poslouží jako vzorový příklad, jde o snímek recepce rekreačního střediska s nedostatky, které budou popsány a opraveny v následných úpravách snímku.

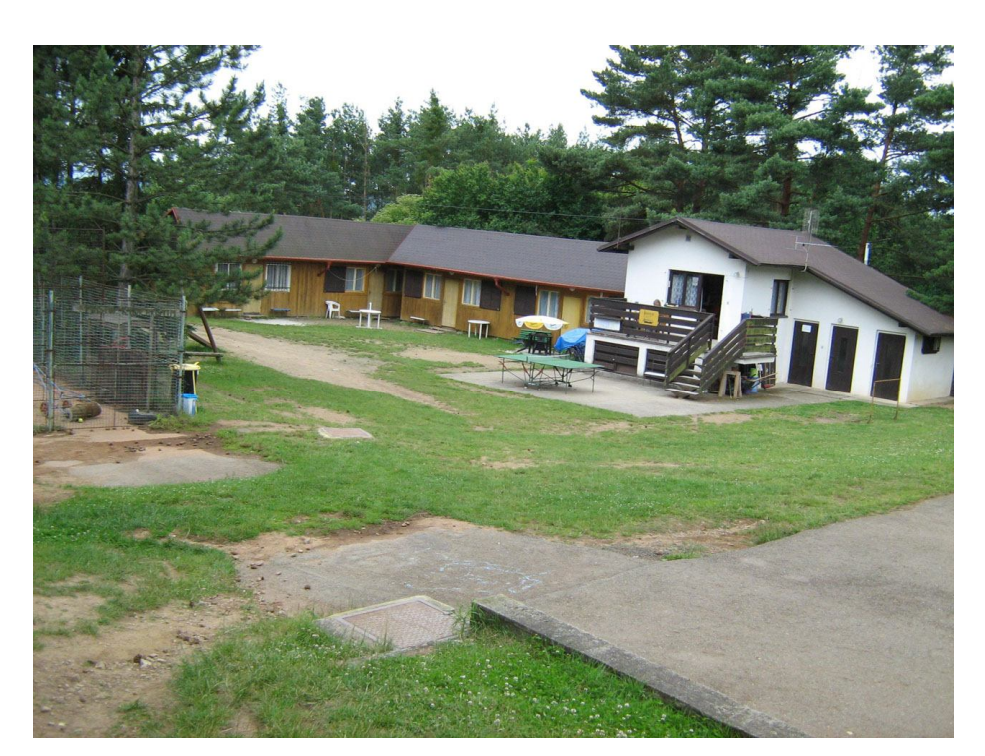

**Obr. č. 14 - Chybně pořízený snímek**

# **4.2.1.1 Zlatý řez**

Digitální fotoaparáty umožňují i zobrazení zlatého řezu na display pomocí mřížky. Jde o horizontální a vertikální rozdělení snímku na třetiny, takto vniklé přímky jsou zlatými řezy. Viz obrázek č. 15. Při fotografování tímto způsobem se snímaný objekt nenachází ve středu, ale mimo něj, na jedné z přímek nebo jejím průsečíku v pomyslné mřížce. Takto pořízená fotografie s objektem umístěným ve zlatém řezu vytváří dobře vyvážený, dynamický a estetický záběr. Při pohybujícím se objektu se klade důraz na směr pohybu. Takovému objektu se na fotografii ponechává místo, kam směřuje. Cyklista vjíždí do obrazu, či turista, který sleduje krajinu. Snímaný objekt by tedy neměl opouštět obraz. Není nutností fotografie pořizovat pravidlem zlatého řezu, nic se tím ale nemůže zkazit a u takto rozvrženého snímku se nesníží celková hodnota díla. <sup>[20]</sup>

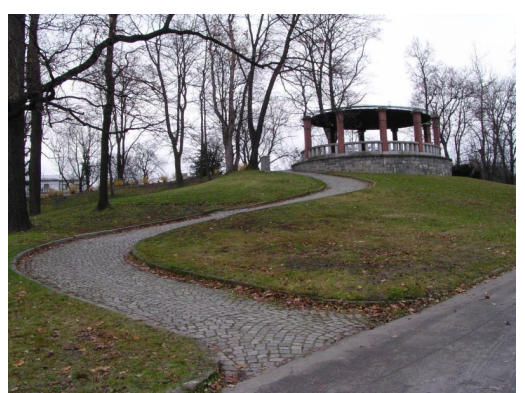

**Obr. č. 15 - Ukázka umístění altánu ve zlatém řezu [15]**

# **4.2.1.2 Střed fotografie**

Středová kompozice působí statickým dojmem. Při fotografování kupříkladu více osob, budov nebo přírody, kde jsou všechny objekty v jedné linii, se kompozice na střed použije, protože je snímek vyplněný. Na digitální fotografii musí být ovšem snímaný objekt dostatečně veliký, aby snímek vyplnil a nepůsobil prázdným hluchým místem. [20]

# **4.2.1.3 Horizont**

Při fotografování krajiny s viditelným horizontem jde v první řadě o to, aby horizont s objekty na něm snímek nedělil na poloviny. Jako v případě zlatého řezu působí esteticky horizont umístěný v jedné z vodorovných přímek mřížky. Pokud chce fotograf vystihnout na snímku oblohu s krásnými mraky, umístí horizont dolů, do zlatého řezu. Méně podstatná krajina tedy bude zabírat menší část snímku a hlavní objekt – obloha, vyplní zbytek snímku bez rušivého rozpůlení fotografie. V případě, že fotograf chce na snímek

zachytit krajinu, město nebo přírodu, horizont umístí nahoru do zlatého řezu. Obloha je tedy nezajímavá a důležitým faktorem je zde krajina. Viz obrázek číslo 14. <sup>[20]</sup>

### **4.2.1.4 Rušivé prvky**

Při fotografování zvolí fotograf určité stanoviště, ze kterého se chystá vyfotografovat objekt. Je vhodné počítat s tím, aby se v pozadí nebo popředí nevyskytovaly rušivé prvky. Celou kompozici takto může zkazit jiný objekt, který zůstává v záběru a kazí celý dojem snímku. V praxi se může jednat o vysoké objekty za fotografovaným objektem. Komín nebo strom rostoucí osobě z hlavy, další osoba, která neměla být na fotografii zachycena, elektrické vedení nebo část jiného objektu, který vstupuje do záběru. V některých případech je možné změnit stanoviště fotografa a po změně úhlu záběru tak nevyfotografovat rušivý prvek. Častým rušivým prvkem amatérských fotografů patří špatně zabraný snímek. V záběru chybí část osoby – nohy, temeno hlavy, při fotografování jiných objektů například část střechy budovy nebo korouhev rozhledny. Je tedy vhodné pořídit snímek tak, aby objekt zabíral na snímku dost místa a pro detail se použije v počítačovém grafickém programu možnost výřezu a zvětšení. Rušivé prvky na fotografii mohou být ale i trvalého charakteru, graffiti na stěně domu nezmizí při změně stanoviště a oříznutí v počítačové aplikaci nepřipadá v úvahu, vzhledem ke ztrátě obrazových dat. Takovéto vady je tedy nutné odstranit pomocí retušování snímku. <sup>[4]</sup>

#### **4.2.1.5 Ostrost**

Při zvolení fotografovaného objektu jako nejdůležitějšího prvku, se musí zajistit jeho ostrost. Popředí nebo pozadí snímku může být rozostřeno do určité vzdálenosti od objektu. Při záběru digitální fotoaparát zaostřuje fotografovaný objekt a vzdálenější objekty jsou více rozmazané. Hloubka ostrosti je tedy část scény, která leží před a za fotografovaným objektem. Hloubku ostrosti nastavuje zkušený fotograf pomocí clony, při velkém otvoru clony bude hloubka ostrosti malá a při malém otvoru clony zase velká. S použitím clony s malým otvorem se tedy získá fotografie s velkou částí snímku, která bude ostrá.<sup>[1]</sup>

Malá hloubka ostrosti se použije pro vyniknutí fotografovaného objektu, popředí a pozadí tak bude rozmazáno a nebude se na něj upoutávat pozornost. Na snímku tak vynikne pouze vybraná část kompozice. Při tomto nastavení malého clonového čísla je možné

fotografovat i při horších světelných podmínkách, aniž by bylo nutné zvětšovat dobu expozice.

Velká hloubka ostrosti je vhodná pro snímání například krajiny, všechny prvky v záběru tak budou ostré. Protože se ale pro toto nastavení musí clona zmenšit (malý otvor a tedy vysoké clonové číslo), množství světla dopadajícího na čip digitálního fotoaparátu musí být větší. Při takto delší expoziční době budou ale pohybující se objekty rozmazané, je nutné tedy použít podpěru nebo stativ. [1, 20]

#### **4.2.2 Počítačová editace**

#### **4.2.2.1 Otočení**

Při pořizování digitální fotografie se většinou používá fotografování na šířku, snímek je tedy širší než vyšší. Je lepší pro zachycení digitálním fotoaparátem např. krajiny, jiných míst nebo objektů, kde je podstatná šířka, rozlehlost a komplexnost. V některých případech je ale vhodné pořízení snímku na výšku, například památný strom nebo vysoká budova. Objekty, které jsou pouhým okem rozpoznatelné jako vyšší než širší, přímo vybízejí k vyfotografování na výšku. Moderní digitální fotoaparáty v sobě obsahují senzor, který otáčení s fotoaparátem registruje a snímky poté orientuje pro prohlížení správně. V některých případech se informace o orientaci zapíše i do EXIF. Pokud se tak nestane a do počítače se nakonec uloží fotografie pro zpracování a některé jsou špatně orientované, leží na boku nebo vzhůru nohama, musí se otočit. Otáčení podporuje mnoho aplikací, i běžná aplikace Microsoft Windows - Prohlížeč obrázků a faxů. Problém ovšem nastává, pokud některé aplikace snímek přepočítají a po uložení tak změní jeho kompresi, dojde tedy k nežádoucí ztrátě informací o snímku. Například program ACDSee má v podrobných volbách nástroje Otočení obrázku / Převrácení možnost výběru bezztrátové JPEG operace, otočení se tedy provede bez navýšení komprese a kvalita se zachová. Pokud editor skutečně mění obrazová data, je možné před otočením převést obrázek do formátu TIFF a pracovat s ním. Množství aplikací umožňující otáčení a převracení snímků má na výběr otáčení o 90 nebo 180 stupňů.  $[5, 6]$ 

V praxi se člověk setká spíše s problémem křivého horizontu. Ač se fotograf snaží zachytit snímek vodorovně, tak při takzvaném fotografování od boku nebo bez vyrovnaného stativu může dojít ke změně úhlu snímaného obrazu, výsledný snímek s touto vadou působí neprofesionálně a nešikovně. Pokud fotograf nepořídil snímek záměrně, například z tvůrčího hlediska, je dobré horizont rovnoběžně srovnat s horním nebo dolním okrajem. Bohužel se i po srovnání úhlu budou vyskytovat tzv. kácející se linie, které nejsou otočením řešitelné. Na vzorovém snímku na obrázku č. 14 je jasně patrné, že se celá budova naklání doprava.

#### *Postup:*

Digitální fotografie byla fotoaparátem uložena do formátu JPEG a následně přesunuta do PC. Zde nebyla nijak upravovaná a tak zatím nedošlo k další kompresi. Prvním krokem, jak křivý horizont správně narovnat, je výběr vhodného programu. Pro tuto jednoduchou úpravu byl zvolen program Adobe Photoshop CS.

a. Zde se nabízí několik možných postupů. Jedním, který ve své knize doporučuje May, je metoda použití nástroje **Pravítko**. Tato metoda je založena na vyhledání určité kolmice, která se ne vždy nachází na snímku. Samozřejmě pokud se nějaká rovina nalezne, tato metoda se stává silnou a velice rychlou. V podstatě stačí jen označit danou rovinu, program sám ukáže potřebný úhel nutného otočení, tudíž odpadá nutnost si cokoliv pamatovat. Následně se otevře nástroj Otočit o úhel, kde již sám program vše vyplní a otočení stačí jen potvrdit.

b. Naproti tomu Neff poukazuje na velice silný nástroj **Mřížka**. Zobrazením pomůcky Mřížka se získá množství vodorovných a svislých přímek, podle kterých se celý snímek pootočí o potřebný úhel. Když se překrývá svislá přímka a určitá svislice na obrázku (v tomto případě rohová zeď budovy), bylo dosaženo srovnání horizontu. Na obrázku č. 16 je znázorněno otočení při zobrazené Mřížce.

### *Porovnání:*

Oba uvedené postupy jsou všeobecně považovány za kvalitní. Autor se přiklání k názoru pana Neffa a jeho výběru nástroje Mřížka, který je dále demonstrován. Jeho výběr určila univerzálnost použití, kde uživatel není odkázán na přítomnost rovin. Srovnávat horizont lze hned pomocí několika záchytných bodů, například v obrázku č. 16 je vidět, že bylo nutné srovnat nejen horizont daný hřebenem střechy, ale i podle boční stěny domu, tudíž bylo potřeba rovnat hned podle několika rovin. S přihlédnutím i k vymezenému uživateli, autor musí dát za pravdu postupu pana Maye. Delší doba úpravy s nástrojem Mřížka však stojí za lepší výsledek práce.

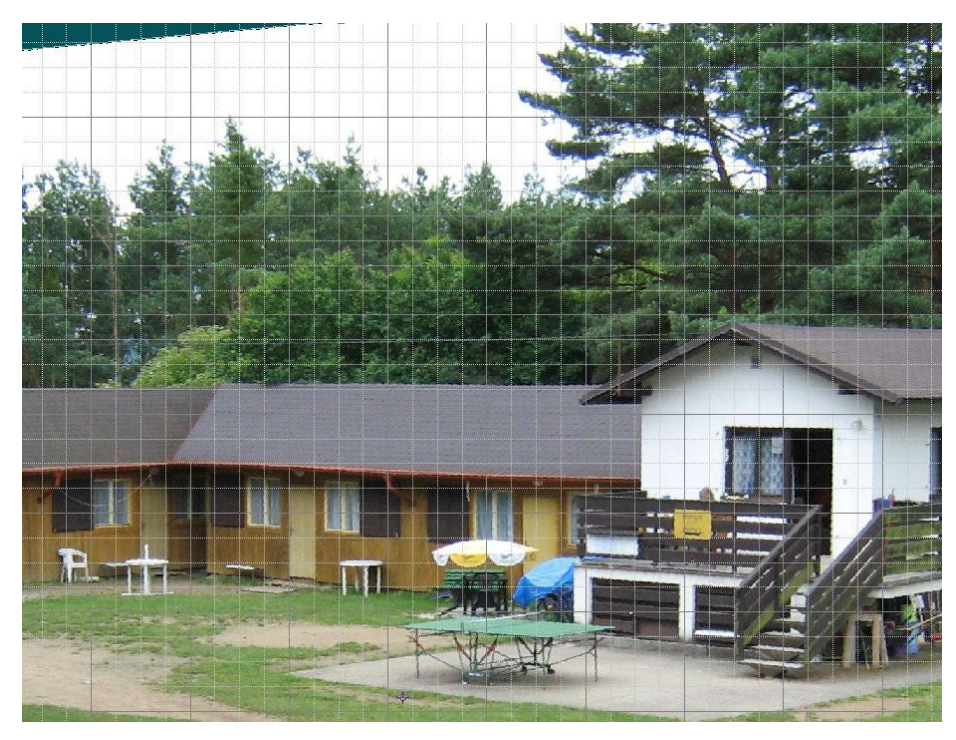

**Obr. č. 16 - Zobrazení mřížky pro otáčení**

# **4.2.2.2 Zmenšení, zvětšení a výřez**

#### **Zmenšení**

Pro zmenšení fotografie se uživatel může rozhodnout z mnoha důvodů. Může to být kvůli použití snímku na internetové stránce, odesílání emailem nebo se rozhodne, že nepotřebuje vysoké rozlišení a spokojí se s menším. Zde platí zásadní pravidlo - fotografuje se s rozlišením, které odpovídá velikosti snímacího čipu, tím dochází k maximalizaci kvality získané fotografie. Když se použije osmimegapixelový snímač, snímky by se měly pořídit srozlišením osm megapixelů. U 8MPix digitálního fotoaparátu však lze nastavit i menší rozlišení a fotografovat například na 5 MPix, to je však vhodné pouze pro obyčejné a nenáročné dokumentační fotografie, které již nebudou nijak upravované. Nejlepší volbou je tedy fotografovat na nejvyšší rozlišení a až v počítači snímky zmenšovat, počítačové programy totiž nabízejí větší množství metod zmenšení.

Obr. č. 17 poskytuje náhled okno programu IrfanView, ve kterém je možné měnit velikost fotografie. Vlevo nahoře je udána současná velikost snímku a pod ní je nová, která vznikne po potvrzení a provedení úprav. Nejdůležitější při změně velikosti je zachování poměru stran (zaškrtávací políčko). Změna velikosti se může provést při zadání nové velikosti pixelech/cm/palcích, procentuální změny, nebo přímou volbou ze zadaných rozlišení. Např. 1600x1200 je rozlišení vhodné pro tisk fotografií 10x15 cm. Vpravo dole se v okně vybírá filtrační metoda.

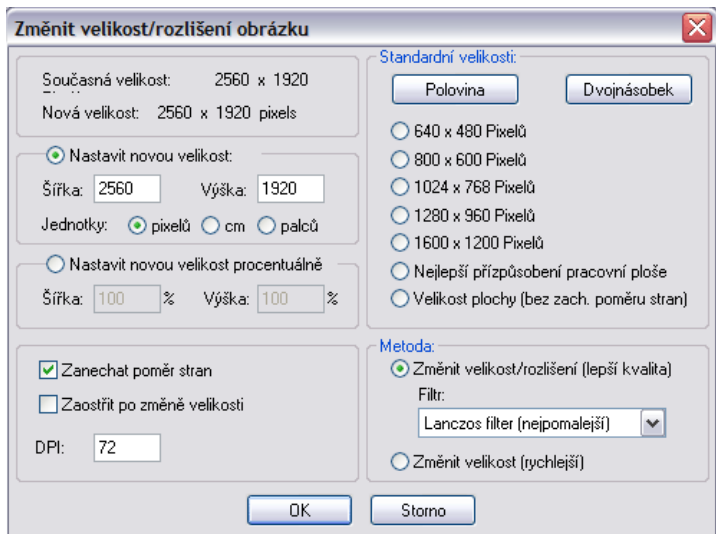

**Obr. č. 17 - Změna velikosti snímku v programu IrfanView**

Zmenšení neprobíhá tak, že by se odstranil každý druhý pixel a tím se dosáhlo poloviční velikosti rozlišení, ale používají se různé filtry, tedy matematické modely, které zajišťují převzorkování snímku na menší rozměr. Například program IrfanView nabízí různé filtry - Hermit, Mitchell, Bell nebo Lanczos. U zmenšení s různými filtry jsou patrné rozdíly v kvalitě a času zpracování. <sup>[5]</sup>

Ondřej Neff ve své publikaci doporučuje metodu postupného zmenšování s doostřením. "*Dodejme jen to, že je někdy výhodné zmenšovat postupně (dejme tomu ztěch 5 MPx na 640x480 ve čtyřech krocích) a po každém postupném kroku doostřit, dejme tomu o 30 %."*[5]

Tabulka č. 3 znázorňuje zmenšování datového objemu digitální fotografie při zmenšování rozlišení původního základního snímku. Nebyla zvolena žádná výrazná komprese, takže se dá usuzovat, že se v kombinaci zmenšování rozlišení s kompresí dat dosáhne mnohem menších velikostí výsledného souboru.

| Procentuální | Rozlišení   | Velikost  | Velikost |
|--------------|-------------|-----------|----------|
| zmenšení     |             | souboru   | souboru  |
| [%]          | [px]        | [B]       | -1       |
| 100          | 3264 x 2448 | 2 322 769 | 2,21 MB  |
| 90           | 2938 x 2203 | 2 002 340 | 1,90 MB  |
| 80           | 2350 x 1762 | 1 423 420 | 1,35 MB  |
| 70           | 2285 x 1714 | 1 345 738 | 1,28 MB  |
| 60           | 1958 x 1469 | 1 042 700 | 0,99 MB  |
| 50           | 1632 x 1224 | 765 210   | 747 kB   |
| 40           | 1306 x 979  | 527 003   | 514 kB   |
| 30           | 979 x 734   | 399 931   | 390 kB   |
| 20           | 653 x 490   | 216 473   | 211 kB   |
| 10           | 326 x 245   | 87 552    | 85,5 kB  |

**Tab. č. 3 - Tabulka velikostí souborů při různých rozlišeních původního snímku**

#### **Zvětšení**

Zvětšení je jednoduše opačný postup jako u zmenšení, používá se interpolace, tedy dopočítávání hodnot obrazového bodu z hodnot bodů okolních. Jestliže se chce dosáhnout zvětšení snímku, musí se převzorkovat, na výběr bývá několik druhů interpolace. Například program Adobe Photoshop CS nabízí různé metody na obrázku č. 18.

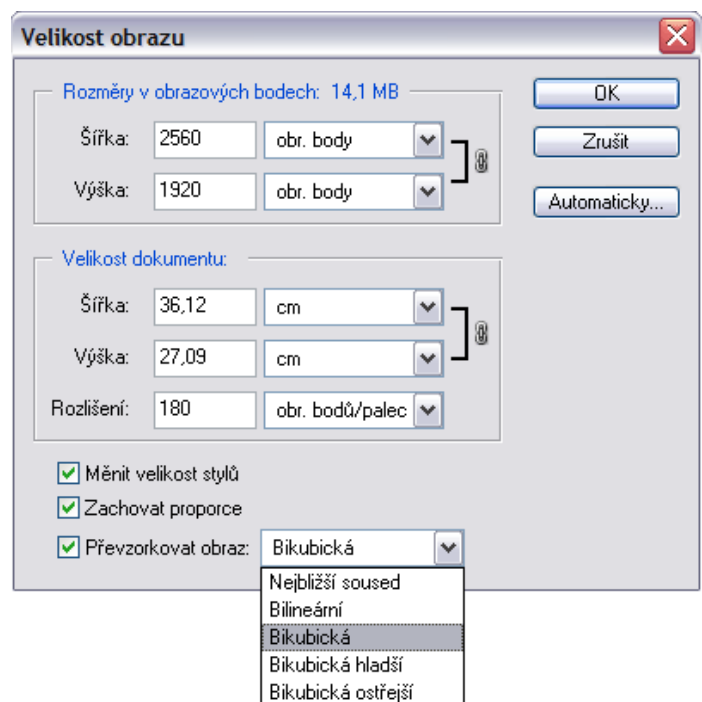

**Obr. č. 18 - Metody interpolace v Adobe Photoshop**

Radka Tezaurová v internetovém článku Co se děje, když se obrázky zmenšují a zvětšují, upozorňuje na fakt, že při zvětšování snímku se interpolací dopočítají chybějící vzorky podle obecného modelu. Drobné individuální detaily nemohou být interpolací doplněny, protože nejsou na původním snímku ani zachycené. [24]

### **Výřez**

Pro kvalitní výřez fotografie je důležitý prvotní snímek ve skutečně dobré kvalitě. Nejlepší je, pokud byl prvotní snímek pořízený ve velikém rozlišení a tak může být budoucí výřez dostatečně detailní. Při výřezu se vždy přijde o část obrazové informace. Mnoho autorů v knihách doporučují nevyužívat software pro výřez ve fotoaparátu, ale přesný výřez a lepší kvalitu dosáhnout ořezem až v počítači. Důležité je rozhodnutí, zda bude rozlišení výřezu ve stejném poměru jako rozlišení celého snímku.

#### *Postup:*

a. Jedním z postupů, které nabízí Photoshop k provedení výřezu je samotná funkce **Oříznutí**. Tuto funkci stačí jen aktivovat a za pomoci myši označit, kde chceme začít ořezávat, a potom táhlem najít koncový bod. Program se následně zeptá, zda byla oblast vybrána správně.

b. Druhým způsobem je možnost využít **Těsného oříznutí**. Tato funkce je ukryta v nabídce Obraz. V dialogovém okně, které se otevře, je na výběr možnost oříznutí prázdné plochy nahoře, dole, vpravo, či vlevo. Dále se může nastavit, podle jaké barvy se bude odstraňovat, je-li tedy kupříkladu vyfotografovaný automobil, který je obklopen bílou barvou, nastaví se bílá jako ořezová.

#### *Porovnání:*

Porovnají-li se uvedené postupy, je třeba se zamyslet, k čemu se budou potřebovat. Funkce těsné oříznutí je určena uživatelům, kteří mají zálibu v pořizování fotografií předmětů, mají k tomu uzpůsobené prostředí a snaží se je pořizovat v nejvyšší kvalitě. Hlavně detailnost hraje velkou roli, kdy s rostoucí kompresí dochází ke značné deformaci obrazových bodů, a tak Photoshop není schopen ořezovou plochu automaticky identifikovat. Naproti tomu, základní funkce pro ořez, je uzpůsobena manuálnímu výběru ořezové plochy, čímž není nutné bezpodmínečně pořizovat vysoko kvalitní fotografie. Funkce oříznutí je tedy vhodnější pro definovaného uživatele. Obrázek č. 19 a 20 takovýto postup názorně demonstruje.

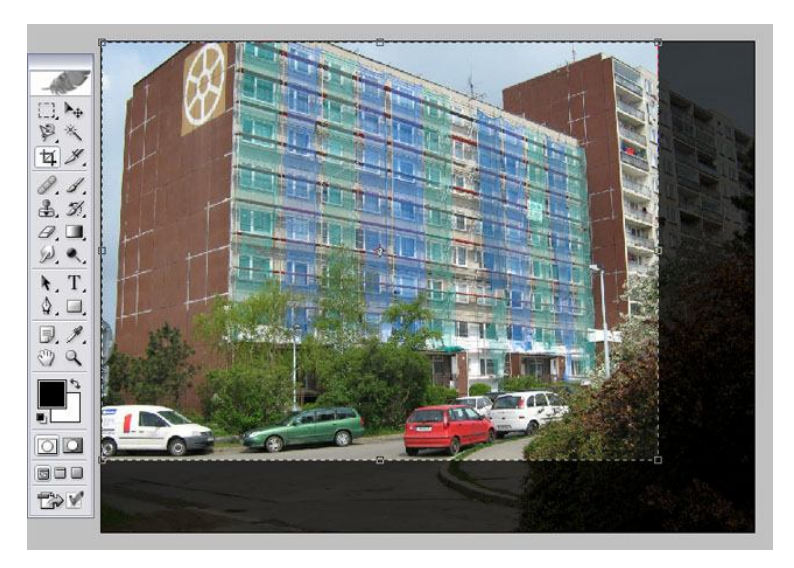

**Obr. č. 19 - Užití nástroje oříznutí v Adobe Photoshop**

Obrázek č. 20 zobrazuje potřebu oříznutí po otočení snímku. Je patrné, že fotografie přichází o množství obrazu, ale vyrovnaný horizont je stále přednější.

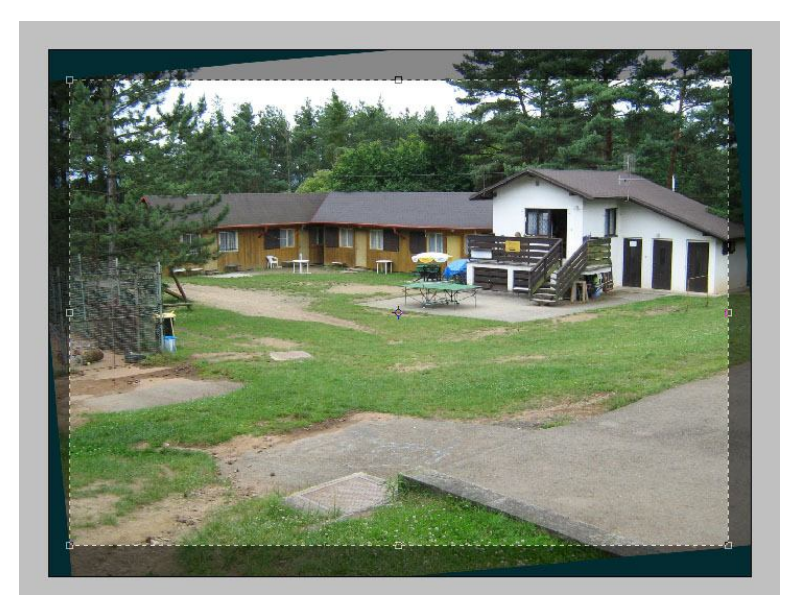

**Obr. č. 20 - Výřez snímku pomocí nástroje Oříznutí**

# **4.2.2.3 Retušování**

Retuše se dříve používaly u klasických vyvolávaných fotografií pro odstranění stop po škrábancích a nečistotách. U digitálních fotografií je tomu ale jinak, pracuje se sobrazovými body v počítačovém grafickém programu. Určitá pořízená digitální fotografie je již připravena k finálnímu prezentování podniku zákazníkům na internetu, ale i tak se vyplatí učinit na ní několik úprav. Pro příklad znovu poslouží snímek rekreačního střediska na obrázku č. 21, který byl již podroben několika úpravám. Bylo provedeno vyrovnání horizontu s následným oříznutím. Tento snímek byl pořízen za účelem informování zákazníků o podobě recepce a místa, kde si mohou zapůjčit sportovní náčiní. Snímek má tedy informační hodnotu, a i přes nepěkné okolí je pro podnik důležité jej zveřejnit. Jasnými estetickými vadami, které jsou výše uvedeny, jsou zde například elektrické a anténní vedení, odpadkový koš nebo víko kanalizace. V praxi se často odstraňují například dráty vysokého napětí nebo grafity na stěnách domů. Podnik se snaží největší estetické vady odstranit, aby digitální fotografie působila co nejlepším dojmem a celkový pohled na možnosti podniku byl ten nejlepší. Pokud se odstraní vady, které přímo bijí do očí, celkový dojem z fotografie bude lepší. Podnik se tedy stále snaží upozornit potenciálního zákazníka, že právě on by měl být zvolen při rozhodování, proto drobné nedostatky a chyby z fotografií odstraní editací pomocí grafických programů. Je důležité vědět, že pomocí retuše je možné získat estetický snímek bez vad, který zaujme. <sup>[10, 13]</sup>

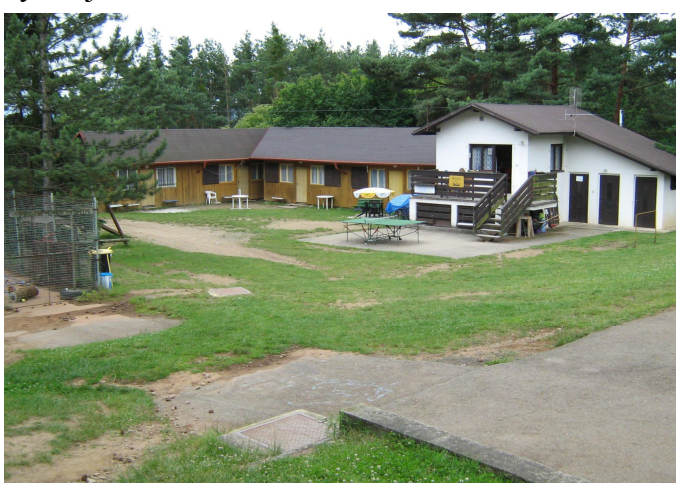

**Obr. č. 21 - Fotografie určená pro retušování**

### *Postup:*

a. Prvním možným použitím pro úpravu je retuš **Výběrem**. Počítá se zde s vybráním určitého množství obrazových bodů a jeho následné zkopírování přes vadnou část. Tím dochází kpřekrytí vybranou oblastí. V grafickém programu se oblast vybere s prolnutím a duplikuje na patřičné místo. Aby se vyhnulo viditelným hranicím duplikované plochy s původní, zvolí se nastavení vyšší hodnoty prolnutí okrajů, přechod se stane plynulejším a nepostřehnutelnějším. Nástroj je efektivní a silný, hodí se pro rychlé a jednoduché retušování na ploše se stejnou barvou nebo strukturou.

b. Další možností jak dosáhnout opravení, je nástroj **Klonovací razítko**. Klonovací razítko se použije spíše k retuším hran u objektů, kde má být zaručený vysoký kontrast a vykreslení. Funkce je volně nastavitelná velikostně, stačí pouze zvětšit nebo zmenšit velikost stopy a její rozptyl. Princip je ale stále stejný, označením výchozí pozice program vyčte potřebné informace o obrazových bodech v oblasti a následně je přemístí na vybrané poškozené místo. Program sám vypočítává veškeré přechody a vyhlazuje hranici mezi retušovanou a původní plochou. Pokud se barvy zdroje a retušovaného místa liší hodně, viditelný bude i přechod. Doporučuje se tedy měnit místa zdroje podle podobné barevnosti. Použitím klonování obrazových bodů se může rychle a efektivně dosáhnout velmi kvalitní retuše. [10, 15]

### *Porovnání:*

Porovnají-li se oba postupy, tak u prvního je možný problém je z důvodu, že nástroj Výběr je hodně silný a tak je na fotografii jeho použití viditelné. To však neplatí při přesunu stejnobarevné plochy se stejným odstínem, například černé noční oblohy. Taková zvolená

oblast má malou, nebo spíš žádnou strukturu a její zkopírování a připojení ke stejné ploše je okem nepostřehnutelné. Oproti tomu klonovací razítko, které umožňuje retušovat snímek, může být využito pro opravení vymezeného prostoru s vadou. Práce s klonovacím razítkem je snadná, pokud se udělá chyba, tak existuje možnost návratu operace (ve většině editorů zkratka Ctrl + Z). Volba opravy snímku klonovacím razítkem je užitečná pro široký rozsah použití. Drobné detaily se s vybranou hodnotou prolnutí mohou upravovat bez viditelných zákroků v místech použití.

Na obrázku číslo 22 je pro příklad retušovaná fotografie pořízená podnikem. Snímek byl upraven pomocí nástroje Klonovací razítko s přidáním sytosti barev. Tento případ je pouze vzorový, nedá se tedy počítat s tím, že by byl použit v praxi.

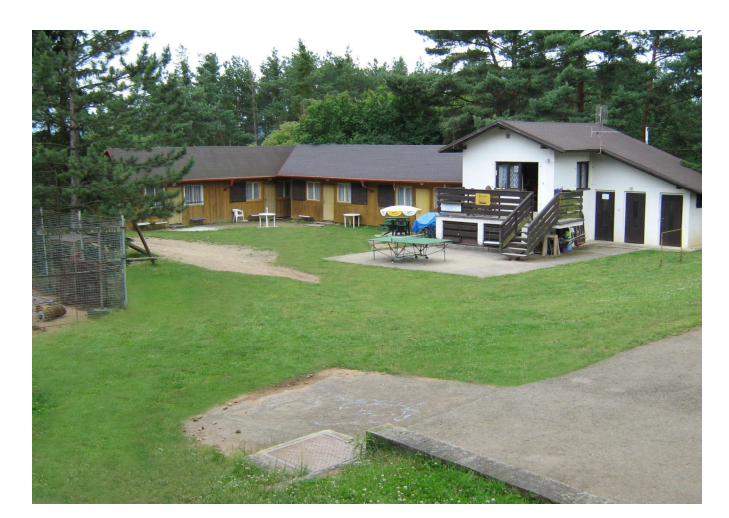

**Obr. č. 22 - Retušovaná fotografie**

Podařilo se docílit odstranění škodlivých estetických vad na fotografii. Zmizel odpadkový koš, kanalizační poklop i elektrické vedení, velkou změnu prodělala travní plocha v okolí budovy. Je jasně patrné, že i stakto jednoduchými úpravami, které zvládne i začátečník, tedy i definovaný uživatel, může podnik zajistit lepší pozitivní image a zaujmout zákazníky. Vypracování retuše fotografie se může svěřit i znalcům, tedy podnikajícím firmám či studiím. U profesionálních fotografií ovšem roste cena za jednotlivé úkony provedených na snímku v řádech stokorun. Podnik se tedy musí rozhodnout, jestli se mu vyplatí nechat si fotografie profesionálně upravit i za vyšší cenu, nebo retušování provede sám.

Obrázek 23 porovnává a znázorňuje rozdíly mezi snímky před a po retušování.

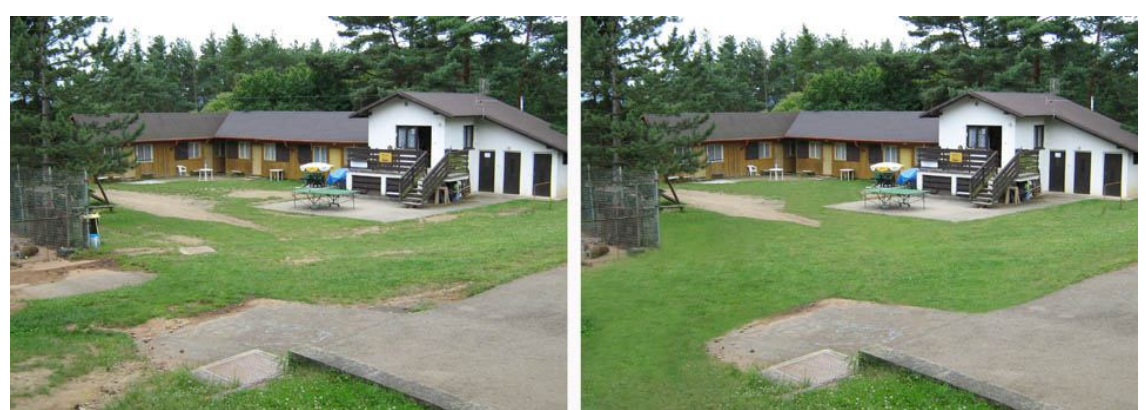

**Obr. č. 23 - Porovnání původního snímku s retušovaným**

# *4.3 Zásady pro internetovou prezentaci*

Podnik již pořídil a zpracoval digitální fotografie svých aktivit a jeho záměrem je umístění snímků na internet, aby si návštěvníci či budoucí zákazníci sami mohli fotografie prohlížet. Uložené fotografie na internetu ovšem musejí splňovat různé podmínky, aby se předešlo zpomalení načítání a jejich zobrazení. Dle rčení náš zákazník náš pán, je na prvním místě pohodlí zákazníka, tedy rychlé zobrazení fotografie na webu.

# **4.3.1 Datový objem**

Při nízké rychlosti připojení k internetu zákazník trpí, protože musí veškeré fotografie pomalu stáhnout, aby si je mohl zobrazit. Zásadní důraz je u WWW kladen na velikost fotografie v bajtech. Čím menší velikost snímek má, tím rychleji ji návštěvník z internetové stránky otevře a prohlédne. Ztrátová komprese ovšem nesmí přesáhnout hranici, kdy už obrázek začne ztrácet svou kvalitu a kresbu. Vhodným formátem fotografie je JPEG, který zajišťuje dobrou kvalitu snímku i při větším zmenšení.

### *Postup:*

a. Kompresi je možné v **Photoshopu** provést zcela jednoduše pomocí příkazu Uložit pro Web. Komprese JPEG je technologie založena na správném nastavení hranice mezi velikostí souboru a kvalitou obrazových dat. Cílem je snížit první ze zmíněných hodnot (velikost souboru) na minimum, při zachování druhé uvedené hodnoty (kvalita obrazu) v rozumné míře, tedy najít správný poměr, kdy obrázek vypadá stále dobře. Při nastavování kvality komprese se není nutno obávat degradace kvality, protože s použitím náhledu je aktuální nastavení vždy pod kontrolou. Jezdcem Kvalita se táhne tak dlouho doleva, než se na snímku začnou objevovat

nechtěné artefakty v podobě čtverečků. Neméně důležitým údajem je v dolním dialogovém okně informace o velikosti souboru.

b. Postup v **IrfanView** je trochu složitější. Stupeň komprese se nastavuje v okně Vlastnosti uložení, kde se opět bude pracovat s formátem JPEG. Pomocí táhla se nastaví stupeň, ale již bez náhledu, tudíž se musí po každém provedeném kroku výsledek zkontrolovat a případně vše zopakovat.

#### *Porovnání:*

Jednoznačně z porovnaných softwarů ke kompresi vyplývá, že je dobré použít Photoshop, kde je výsledek jednotlivých kroků názorně vidět v porovnávaných snímcích (původní a změněný), není tudíž nutné jednotlivé kroky opakovat.

## **4.3.2 Změna rozlišení**

Zde se přímo nabízí názor Ondřeje Neffa, kde by byly hodnoty v dnešní době již vyšší: *"Je třeba počítat s tím, že webové stránky jsou navrhovány s ohledem na běžné nastavení monitorů. To bylo donedávna 800 x 600, dnes převládá 1024 x 768 pixelů. Nemá tedy smysl zveřejňovat například 3000 x 2000 pixelů velké snímky, protože se na monitor prostě*  nevejdou.<sup>" [5]</sup> Tento argument je skutečně podstatný. Poskytnout návštěvníkovi digitální fotografie několikanásobně větší, než jaké si může vůbec zobrazit je zbytečné. Změna velikosti fotografie na předpokládané rozlišení monitoru je zásadní. V dnešní době ovšem existují možnosti zobrazení nejprve miniatury a po kliknutí na ni se snímek zobrazí v plném rozlišení. Jednoduchou formou může podnik zvolit anketu, která je vystavena na webových stránkách, kde mohou návštěvníci hlasovat pro rozlišení monitoru, které používají. S těmito výsledky se poté zpracují fotografie do nejčastější velikosti rozlišení. Předejde se tak nespokojenosti návštěvníků internetových stránek, kteří by si stěžovali buď na příliš malé snímky, nebo na příliš velké. [1]

#### *Postup:*

a. Jedno z řešení, které navrhuje Šimek, je vlastní zmenšení v programu Photoshop. Po otevření snímku v editoru se vyvolá příslušné dialogové okno Obraz / **Velikost obrazu**. Následně se zadá požadovaná šířka či výška obrázku. Uživatel se ujistí, že má vybranou volbu Zachovat proporce, aby se správně dopočítal i druhý rozměr obrázku.

b. Druhou možnost navrhuje Vondra, ta se ale často jeví jako nesmyslná, avšak její uplatnění je vysoké, jde o využití funkce **Ořez**, viz kapitola 4.2.2.2.

#### *Porovnání:*

Porovnají-li se obě uvedené možnosti, nejlepší volbou pro definovaného uživatele se jeví použití změny velikosti obrazu, kde dojde ke snížení celkové ostrosti. Naproti tomu při požadavku, co nejlépe zachytit detail, při určitém rozlišení, je potřeba odpustit si část nepotřebné části fotografie a tak použít výřez, čímž se zachová původní ostrost fotografie, ale přijde se o obrazová data. Navíc se může přesně specifikovat budoucí velikost souboru, kde se navíc může vybrat různý poměr stran, tudíž nedojde k deformaci. Může se snadno změnit kompozice, pokud tak již nebylo učiněno dříve.

## **4.3.3 Publikace na WWW**

Umístění digitálních snímků na internetu může být řešeno více možnostmi. Ta první je přímé uložení na webových stránkách podniku, kde se musí vzít v úvahu maximální možná velikost dat vzhledem k vlastněnému hostingu, která zahrnuje veškeré informace o textu, barvách, grafice a fotografiích. Možností, jak omezit dlouhé načítání internetové stránky zákazníkem, může být i množství snímků na jednu stránku, řešení je třeba více stránek s menším množstvím fotografií. Jiná možnost je taková, že podnik pomocí odkazu odkáže návštěvníky na své internetové fotoalbum. Jiří Hájek v rubrice o fotoalbech píše: "*Přemýšlíte o tom, že byste chtěli na internetu prezentovat vlastní fotografie a nechcete, nebo neumíte vytvořit webové stránky? Potom není nic jednoduššího, než využít služeb některého ze serverů, kde můžete své fotografie zdarma vystavit."* [5] Protože poskytnutí fotografií formou internetu je rychlé a není nákladné, tak je použití veřejného webového fotoalba přínosné. Zákazník bude spokojen, protože si přehledně a pohodlně prohlédne snímky a podnik bude spokojen, protože se nemusí zabývat problémy s programováním a zprovozněním umístění fotografií na svých internetových stránkách. Klady internetové galerie spočívají v uživatelské přívětivosti, jak z pohledu správce tak návštěvníka. Snadná správa fotografií, vkládání i manipulace. Pouhým odkazem je zákazníkovi umožněn náhled neomezeného počtu fotografií aktivit podniku, který této možnosti směle využívá. Různá internetová fotoalba nabízejí standardně desítky až stovky MB prostoru pro fotografie. Omezení jsou ovšem různá, například podpora formátů nebo maximální šířka či výška snímku. Rozšířené nabídky a snížené omezení jsou přístupné až po zakoupení plné placené verze či tarifu<sup>[6]</sup>

# *4.4 Grafické znázornění uvedeného postupu*

# **4.4.1 Zpracování pro odstranění estetických vad**

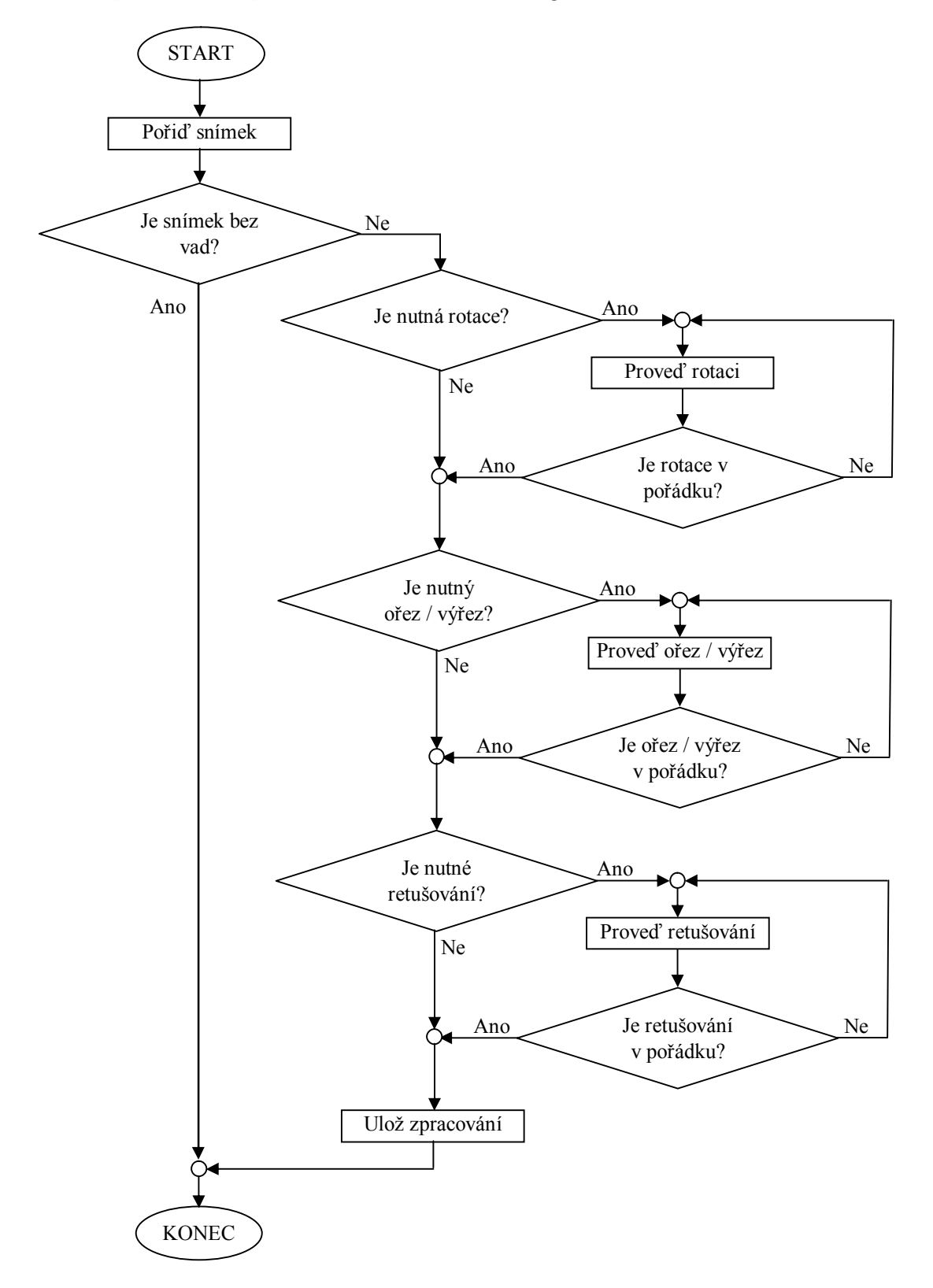

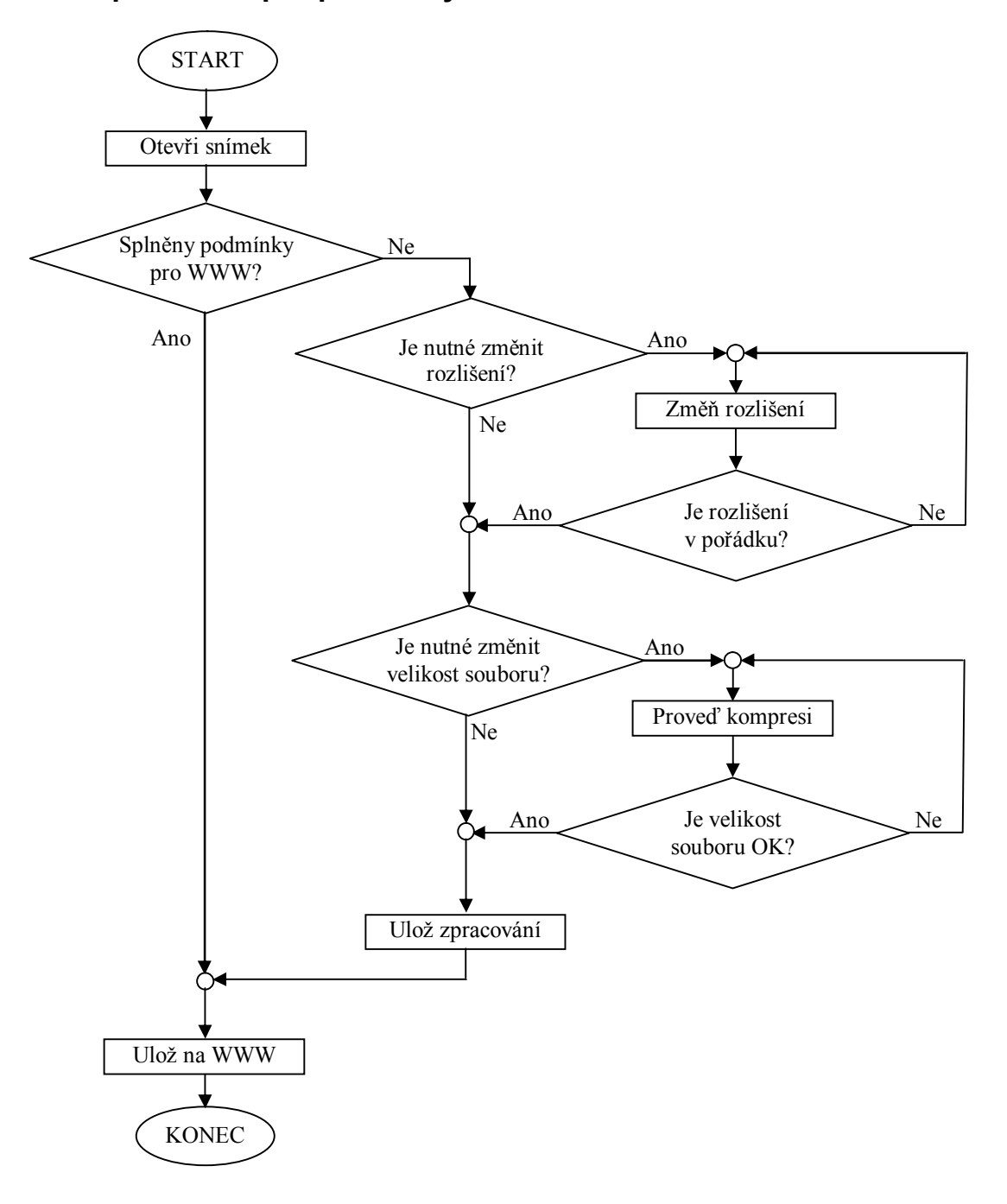

# **4.4.2 Zpracování pro podmínky uložení na WWW**

# **5. Závěr**

Cílem předkládané práce bylo objasnit teoretické principy digitální fotografie, její zpracování a začlenění do WWW s ohledem na cílovou skupinu, která byla tvořena majitelem rekreačního střediska se základními znalostmi v oblasti pořízení a následných úprav digitální fotografie.

Autor v práci vymezil postup s jednotlivými úpravami, u kterých vzájemně porovnal rozdílné možnosti jejich provedení. Hlavní parametry úprav tvořily univerzálnost použití, doba úpravy a složitost dané úpravy. Dále bylo nutné určit používané aplikace pro správu a editaci snímků. Zvolenými programy byly Photoshop CS od firmy Adobe a IrfanView. Veškeré postupy úprav byly zvoleny s ohledem na cílovou skupinu. V rámci výběru postupu byly jednotlivé možné úpravy autorem dle subjektivních názorů porovnány, kde každý takto vybraný se později označuje jako optimální. V důsledku jejich demonstrování pro vymezenou skupinu byl zvolen odpovídající snímek s typickými chybami, se kterými se každý fotograf za svou praxi nesčetněkrát setkal.

Na vzorovém snímku byla zachycena chyba označována jako křivý horizont, po jejímž odstranění bylo nutné snímek oříznout. Autorem byly shledány další nedostatky v podobě rušivých elementů, kterými byly odpadkový koš, víko kanalizace, elektrické vedení a nekvalitní travní plocha. Uvedené nedostatky byly odstraněny z důvodu pozdějšího začlenění do prezentace za pomoci internetu, tj. reklamu. Snímky před samotným prezentováním bylo nutné editovat, aby na případného zákazníka zapůsobily a zajistila se tak pozitivní image podniku, která je důležitá ke zvýšení poptávky po aktivitách. Začlenění fotografií na internet předcházelo splnění podmínek uložení na vlastní webové stránky nebo do internetové galerie. Dle daných požadavků bylo nutné upravit objem dat nebo rozlišení digitální fotografie. Pro definovaného uživatele byly vybrány optimální postupy.

Celkový postup je tvořen těmito dílčími optimálními postupy úprav pro definovanou skupinu:

- otočení pomocí **Mřížky**
- oříznutí pomocí funkce **Oříznutí**
- retušování **Klonovacím razítkem**
- zmenšení datového objemu programem **Photoshop**
- změna rozlišení příkazem **Změna obrazu** ve Photoshopu

Tyto vybrané postupy úprav byly demonstrovány na názorném snímku, kde byla ukázána. jejich funkce a účel. Díky tomu mohou být doporučeny jako optimální pro vymezenou skupinu uživatelů. Při použití uvedeného postupu, například podnikem rekreační středisko, je větší pravděpodobnost zájmu zákazníků.

# **Seznam tabulek**

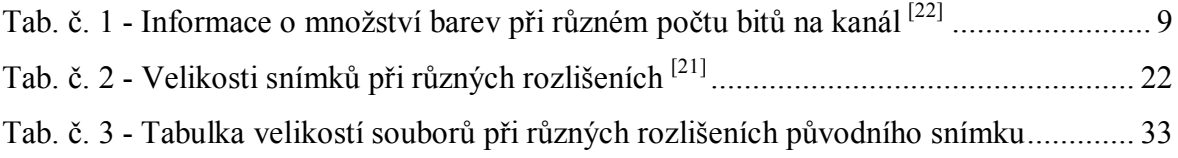

# **Seznam obrázků**

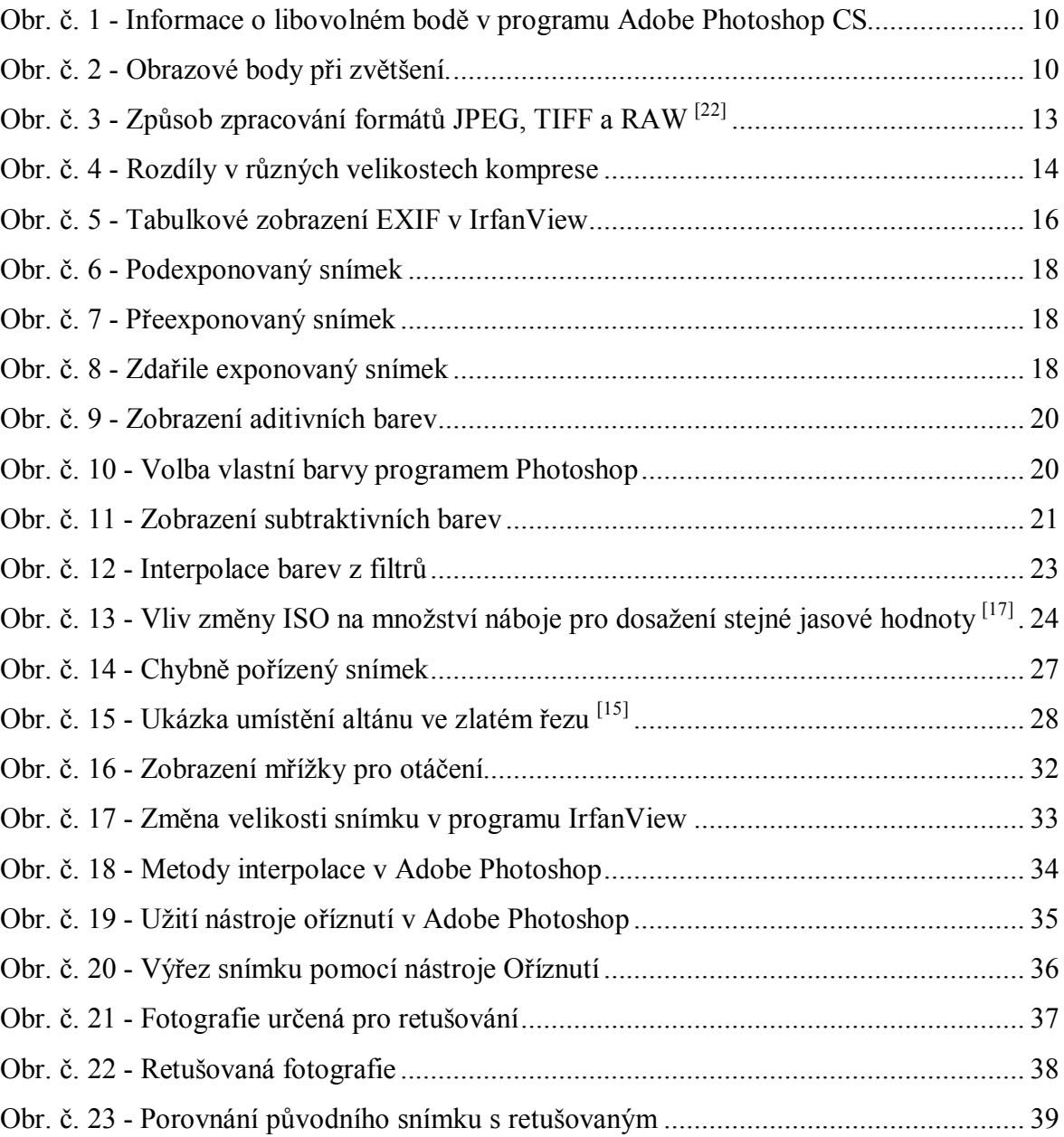

# **Seznam literatury**

- 1. BURIAN Petr K, CAPUTO Robert. *Škola fotografování National Geographic.* 1.vyd., Praha: Sanoma Magazines, 2003. 364 s. ISBN 80-7026-253-2.
- 2. FOTOVIDEO měsíčník. *Jak fotografovat.* Praha: ATEMI s.r.o, 12. ročník, 2008.
- 3. FREEMAN John. *Fotografie v praxi*. 1.vyd., Londýn: Anness Publishung Limited, 1993. 254 s. ISBN 80-7234-141-3.
- 4. MAY Alex. *Digitální fotografie.* 1.vyd., Bratislava: Slovart, 2002. 72 s. ISBN 80- 7209-404-1.
- 5. NEFF Ondřej. *Neffův průvodce digitální fotokomorou.* 2.vyd., Praha: Institut digitální fotografie s.r.o., 2005. 120 s. ISBN 80-903210-5-4.
- 6. PECINOVSKÝ Josef. *Digitální fotografie úpravy, tisk a prohlížení v programu ACDSee.* 1.vyd., Praha: Grada Publishing a.s., 2006. 148 s. ISBN 80-247-1553-8.
- 7. PINĎÁK Miroslav. *Fototechnika.* 2.vyd., Olomouc: Rubico, 2001. 278 s. ISBN 80- 85839-68-7.
- 8. POLÁŠEK Jaroslav. *Amatérská fotografie a fotografika*. 1.vyd., Praha: Merkur, 1986. 228 s. ISBN 51-552-86.
- 9. TOMÁŠEK Zdeněk, *Fotografické přístroje.* 1.vyd., Praha: Merkur, 1985. 201 s. ISBN 51-538-85.
- 10. VONDRA Marek, *Digitální fotografie tipy a triky pro úpravu na počítači*. 2.vyd., Praha: Grada Publishing a.s., 2005. 169 s. ISBN 80-247-0987-2.

Internetové zdroje:

- 11. AZFOTO. *Digitál pod lupou.* [online]. [cit. 25. 03. 2010]. Dostupné online: http://www.azfoto.cz/informace/digital\_pod\_lupou.
- 12. AZFOTO. *Snímací čip.* [online]. [cit. 25. 03. 2010]. Dostupné online: http://www.azfoto.cz/informace/digital\_pod\_lupou?t=snimaci\_cip.
- 13. HÁJEK Jiří. *Než půjde na papír.* [online]. 28. 5. 2008 [cit 29. 6. 2010]. Dostupné online: http://digiarena.zive.cz:80/nez-pujde-na-papir\_6.
- 14. HORKÝ Karel. *Přirozené světlo a volba námětu.* [online]. 17. 01. 2008 [cit. 10. 2. 2011]. Dostupné online: http://digiarena.zive.cz:80/prirozene-svetlo-a-volbanametu\_5.
- 15. HORKÝ Karel. *Trocha teorie nikoho nezabije.* [online]. 18. 9. 2009 [cit. 20. 8. 2010]. Dostupné online: http://digiarena.zive.cz:80/trocha-teorie-nikohonezabije\_5.
- 16. HOVORKOVÁ Alena. *Photoshop: obecné zásady nedestruktivní práce.* [online]. 25. 7. 2007 [cit. 29. 6. 2010]. Dostupné online: http://digiarena.zive.cz:80/photoshop-obecne-zasady-nedestruktivni-prace\_5.
- 17. NEFF Ondřej. *Citlivost CCD.* [online]. 11. 03. 1999 [cit. 19. 07. 2009]. Dostupné online: http://digineff.cz/cojeto/citlivost/citlivost.html.
- 18. NEFF Ondřej. *Co je CCD.* [online]. 11. 03. 1999 [cit. 20. 12. 2009]. Dostupné online: http://digineff.cz/cojeto/ccd/ccd1.html.
- 19. NEFF Ondřej. *Co je to pixel.* [online]. 11. 03. 1999 [cit. 19. 07. 2009]. Dostupné online: http://digineff.cz/cojeto/pixel/pixel.html.
- 20. NEFF Ondřej. *Jak správně fotografovat?* [online]. 2004 [cit. 10. 2. 2011]. Dostupné online: http://www.figihofotky2.borec.cz/jakfotit.htm.
- 21. NĚMEC David. *Fotoaparát pod mikroskopem: Rozebraný fotoaparát.* [online]. 22. 12. 2004 [cit. 25. 03. 2010]. Dostupné online: http://www.zive.cz/Clanky/Fotoaparat-pod-mikroskopem-Rozebrany-fotoaparat/sc-3-a-121554/default.aspx.
- 22. PIHAN Roman. *Zpracování obrazu 2. JPEG, RAW a TIFF.* [online]. 19. 07. 2006 [cit. 19. 07. 2009]. Dostupné online: http://www.fotografovani.cz/art/fo\_upravy/rom\_proces2.html.
- 23. SMÍŠEK Jaroslav. *Zabalte to …*. [online]. 14.2003 [cit. 20. 12. 2009]. Dostupné online: http://www.gljs.sk/~sjiricek/inf/ppk/komprimace.html.
- 24. TEZAUROVÁ Radka. *Co se děje, když se obrázky zmenšují a zvětšují.* [online]. 10. 12. 2001 [cit. 6. 03. 2010]. Dostupné online: http://www.paladix.cz/clanky/co-sedeje-kdyz-se-obrazky-zmensuji-a-zvetsuji.html.